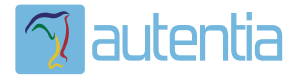

# ¿**Qué ofrece** Autentia Real Business Solutions S.L?

Somos su empresa de **Soporte a Desarrollo Informático**. Ese apoyo que siempre quiso tener...

**1. Desarrollo de componentes y proyectos a medida**

**2. Auditoría de código y recomendaciones de mejora**

**3. Arranque de proyectos basados en nuevas tecnologías**

- **1. Definición de frameworks corporativos.**
- **2. Transferencia de conocimiento de nuevas arquitecturas.**
- **3. Soporte al arranque de proyectos.**
- **4. Auditoría preventiva periódica de calidad.**
- **5. Revisión previa a la certificación de proyectos.**
- **6. Extensión de capacidad de equipos de calidad.**
- **7. Identificación de problemas en producción.**

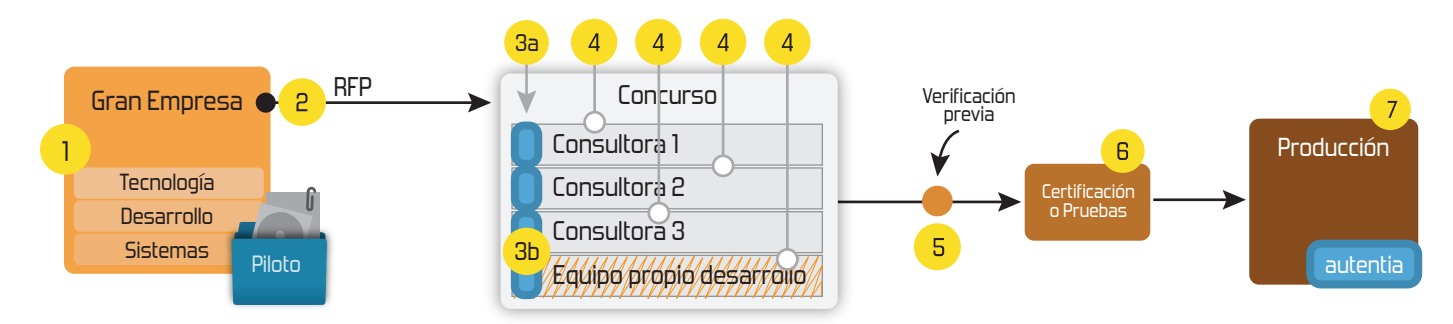

# **4. Cursos de formación** (impartidos por desarrolladores en activo)

**Gestor portales (Liferay) Gestor de contenidos (Alfresco) Aplicaciones híbridas Tareas programadas (Quartz) Gestor documental (Alfresco) Inversión de control (Spring) BPM (jBPM o Bonita) Generación de informes (JasperReport) ESB (Open ESB) Control de autenticación y acceso (Spring Security) UDDI Web Services Rest Services Social SSO SSO (Cas) Spring MVC, JSF-PrimeFaces /RichFaces, HTML5, CSS3, JavaScript-jQuery JPA-Hibernate, MyBatis Motor de búsqueda empresarial (Solr) ETL (Talend) Dirección de Proyectos Informáticos. Metodologías ágiles Patrones de diseño TDD**

**Compartimos nuestro conociemiento en: www.adictosaltrabajo.com**

Para más información visítenos en:<br>www.autentia.com

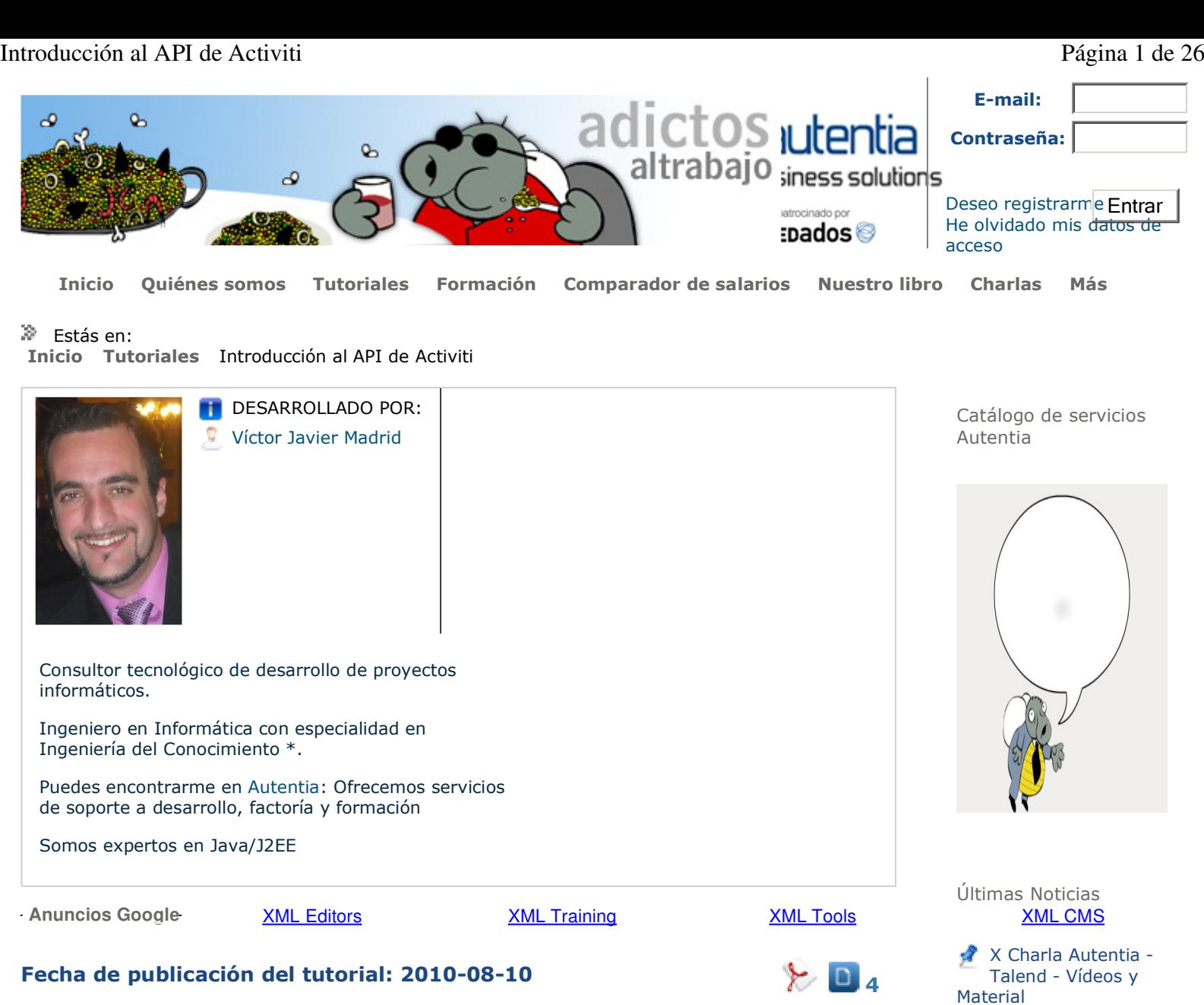

# Share | Regístrate para votar

# **Introducción al API de Activiti**

# **0. Índice de contenidos.**

- 1. Introducción.
- 2. Entorno.
- 3. Notación básica BPMN en formato XML de Activiti.
- 4. Construir el diagrama BPM en Activiti.
- 5. Creación de la librería de Activi en Eclipse.
- 6. Configuración del esquema BPMN 2.0 en Eclipse.
- 7. Probar nuestro proceso con JUnit.
- 8. Conclusiones.
- 1. Introducción

En este tutorial se va continuar enseñando a utilizar la herramienta de BPM Activiti pero esta vez centrándonos en implementar un proceso de BPM básico de Activiti en el lenguaje Java usando para ello la herramienta de desarrollo Eclipse.

Para la buena comprensión de este tutorial se aconseja leer previamente el siguiente tutorial : Introducción a Activiti

Nos basaremos en la eleción de un ejemplo "muy básico" que nos sirva para entender como fuciona Activi en esta parte de forma conceptual.El ejemplo elegido es el siguiente :

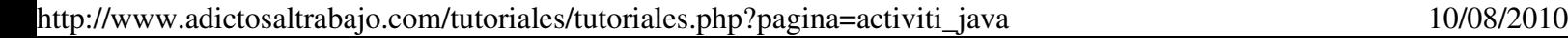

Comic Flash sobre la decadencia del

Comentando el Libro: Todo va a cambiar de Enrique

**Java Specialist** Master Course

Metodologías Ágiles

Histórico de NOTICIAS

Últimos Tutoriales

Accediendo al repositorio de Alfresco via CIFS/SMB ,

FTP y WebDAV

Corto sobre

software

Dans

Introducción al API de Activiti Página 2 de 26

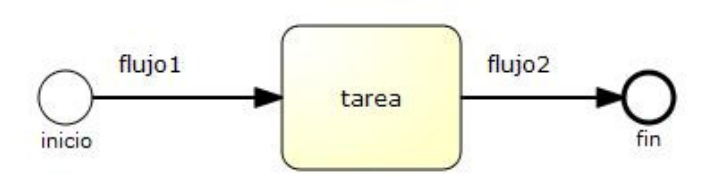

- Un estado inicial que se llama "inicio"
- Un tarea que se denomina "tarea"
- Un flujo denominado "flujo1" que conecta el estado inicial con la tarea
- Un flujo denominado "flujo2" que conecta la tarea con el estado final
- Un estado final que se llama "fin"

Comenzamos con la implementación....

## 2. Entorno.

El tutorial está escrito usando el siguiente entorno:

- Hardware: Portátil Asus G50Vseries (Core Duo P8600 2.4GHz, 4GB RAM,320 GB HD).
- Sistema operativo: Windows Vista Ultimate.
- Mozilla Firefox 2.0.0.20
- Apache Tomcat 6.0.26
- Activiti Alpha 3
- Eclipse Java EE IDE

3. Notación básica BPMN en formato XML de Activiti.

En este punto se va a explicar los elementos más comunes de BPMN cuando se implementa sobre un fichero de XML en la herramienta Activiti.

Para explicar mejor esta parte vamos a realizar una serie de modificaciones sobre un fichero de prueba que generaremos, asi ire explicando diferentes puntos de la implementación sobre ese fichero de ejemplo.

Antes de comenzar con la explicación, generamos un fichero que tenga como extensión ".bpmn20.xml" , el motivo por el que se tiene que finalizar el el fichero de la anterior forma viene dado porque esa extensión es reconocida por el motor de Activi, por lo que los ficheros que finalicen de esta forma serán tratados por Activi.

Vamos a crear una definición de un proceso BPMN 2.0 en XML :

1) Este fichero al ser un XML deberá de comenzar por la siguiente línea : <?xml version="1.0" encoding="UTF-8"?>

2) Una vez tengamos la anterior línea incorporaremos la siguiente parte :

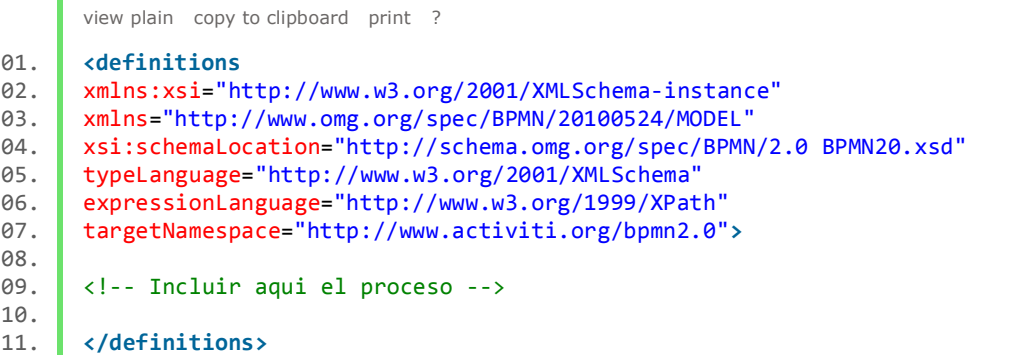

El elemento raiz en un schema BPMN 2.0 es el elemento : definitions

3) Crearemos un proceso dentro de las etiquetas de definitions para ello introduciremos el siguiente código :

view plain copy to clipboard print ? 01. **<process** id="ID\_PROCESO" name="NOMBRE\_PROCESO"**>** 02.

http://www.adictosaltrabajo.com/tutoriales/tutoriales.php?pagina=activiti\_java 10/08/2010

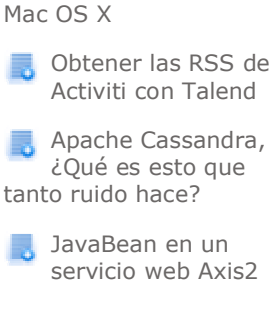

Instalación Alfresco en

Últimos Tutoriales del Autor

Obtener las RSS de Activiti con Talend

JavaBean en un servicio web Axis2

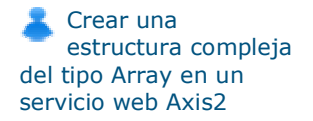

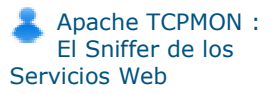

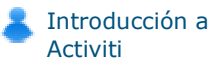

Síguenos a través de:

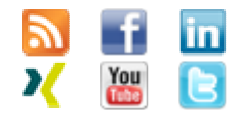

Últimas ofertas de empleo

2010-06-25 T. Información - Analista / Programador - BARCELONA.

## 03. lt;/process**>**

El elemento proceso tiene 2 atributos :

- **id :**Identificador que se asigna a la propiedad clave en Activiti (Es un atributo obligatorio)
- **name :**Nombre que de una ProcessDefinition (Es un atributo opcional)

#### **Tipos de elementos :**

#### **- Tarea de usuario (User Task)**

Es una actividad que necesita ser realizado por un actor humano (usuario o assigne en terminología Activi). [Ver Ejemplo 1]

Cuando se crea una de estas tareas se asigna a un usuario/s o grupo.

Este tipo de tareas pueden tener asociada una descripción que se implementa mediante el elemento : documentation [Ver Ejemplo 2].

Nota : La notacion BPMN 2.0 indica que cualquiera de sus elementos puede tener asociada una descripción. Pero hasta la fecha solamente se puede incorporar la descripción a este tipo de tareas.

Como son tareas asociados a un actor humano significa que podremos asociarlas de alguna forma a alguno de los usuarios. Para ellos se utiliza el elemento : humanPerformer [Ver Ejemplo 3].

Nota : Para poder definir un usuario el elemento humanPerformer requiere del elmento resorceAssignmentExpresion que define el usuario y este a su vez uso del elemento formalExpresion (que es la única forma que esta soportada a día de hoy) [Ver Ejemplo 4].

Importante : únicamente se puede asociar un usuario a una User Task.

Otra cosa que se puede realizar con este tipo de tareas es la asignación a lo que se denominan usuarios potenciales (candidatos). Para ello se utiliza el elemento : potencialOwner y requiere definir en el elemento formalExpresion si nos estamos refiriendo a un usuario (user(XXX) o a un grupo ( group(YYY) [Ver Ejemplo 5].

Nota : Si no indicamos el tipo de elemento user o group el elemento por defecto es el grupo.

Debido a que esto puede llegar a ser un poco engorroso, se han habilitado algunos atributos de extensión sobre el elemento userTask para simplificar al máximo esta parte.

- **assigne :**Asigna un usuario directamente [Ver Ejemplo 6]
- **candidateUsers :**Permite establecer candidatos a la tarea [Ver Ejemplo 7]
- **candidateGroup :**Permite establecer los grupos de las tareas [Ver Ejemplo 8]

Representación :

```
view plain copy to clipboard print ?
01. <!-- Ejemplo 1 : User task -->
02. <userTask id="id_tarea" name="Nombre de la tarea" />  
03.   
04. | <!-- Ejemplo 2 :User task con descripci&oacute;n -->
05. <userTask id="id_tarea_descripcion" name="Nombre de la tarea con descripcion"
06.   <documentation>Descripcion de la tarea</documentation>  
07. </userTask>     
08.   
09. <!-- Ejemplo 3 : User task asociada al usuario Victor -->  
10. | <userTask id='id_tarea_usuario' name='Nombre de la tarea con usuario asociado
11.   <humanPerformer>  
12.     <resourceAssignmentExpression>  
13.       <formalExpression>Victor</formalExpression>  
14.     </resourceAssignmentExpression>  
15.   </humanPerformer>  
16. </userTask>  
17.   
      21 - 4Ejemplo 4 : User task asociada a candidatos : Usuario Ví ctor y grupo m
      ->  
18.
19. <userTask id='id_tarea_candidatos' name='Nombre de la tarea con candidatos' >  
20.   <potentialOwner>  
21.     <resourceAssignmentExpression>  
22.       <formalExpression>user(Victor), group(management)</formalExpression>  
23.     </resourceAssignmentExpression>  
24.   </potentialOwner>  
25. </userTask>  
26.
```

```
<! - -
        Ejemplo 5 : User task asociada a candidatos : grupo management por defecto -
      ->  
27.
28. Example 28. <userTask id='id tarea candidatos defecto' name='Nombre de la tarea con candid
29. ContentialOwner>
30.     <resourceAssignmentExpression>  
31.       <formalExpression>management</formalExpression>  
32.     </resourceAssignmentExpression>  
33.   </potentialOwner>  
34. </userTask>  
35.   
36. <!-- Ejemplo 6 : User task asociada al usuario Victor -->  
37. <!-- Simplifica el Ejemplo 3 -->  
38. | <userTask id="id_tarea_usuario_2" name="Nombre de la tarea con usuario asociad
39.   
40. <!-- Ejemplo 7 : User task asociada al usuario Victor y Ricardo -->  
41. <!-- Simplifica el Ejemplo 4 con má de un usuario -->
42. <userTask id="id tarea candidatos 2" name="Nombre de la tarea con candidatos 2
43.   
44. <!-- Ejemplo 8 : User task asociada al grupo  management y accountancy -->  
45. <!-- Simplifica el Ejemplo 4 con m&aacute; s de un grupo -->
46. | <userTask id="id_tarea_candidatos_3" name="Nombre de la tarea con candidatos 3
```
#### **- Tarea Script o Automática (Script Task)**

Es una tarea automática, que cuando es lanzada ejecuta por debajo el script o funcionalidad que tenga asociada (sin intervención de un actor humano).

El valor del atributo scriptFormat debería de ser un nombre compatible con JSR-223 (scripting para la plataforma Java)

```
view plain copy to clipboard print ?
01. <scriptTask id="id_tarea_automatica" name="Sumatorio" scriptFormat="groovy">  
02.    <script>  
03. Sum = 0
04. \blacksquare for ( i in inputArray ) {
05. \blacksquare \blacksquare06.      }    
07.    </script>  
08. lt;/scriptTask>
```
## **- Eventos (Event)**

Un evento es algo que ocurre durante el ciclo de vida (ejecución) de un proceso.

En notación BPMN suelen venir representados por un círculo.

Se pueden distinguir 2 categorías principales :

- **Captura (catching) :** El proceso espera a que se produzca el evento antes de ejecutarse
- **Lanzamiento (throwing) :** El proceso al ejecutarse provoca el lanzamiento de un evento

En base al momento en que se produzca los podemos clasificar en 3 categorias :

#### **1) Eventos iniciales**

Eventos que indican cuando se inicia un proceso.

Este tipo de eventos son siempre del tipo catching aunque el elemento que lo desencadena sea desconocido.

Representación :

```
view plain copy to clipboard print ?
```

```
01. <startEvent id="inicio" name="Mi evento Inicio" />
```
El elemento proceso tiene 2 atributos :

- **id :**Identificador del evento (Es un atributo obligatorio)
- **name :**Nombre del evento (Se aconseja ponerlo)

# **2) Eventos intermedios**

Eventos que se producen durante la ejecución de un proceso un proceso.

Estos eventos tiene la característica de poder ser de una de las dos categorías que se han explicado antes, es decir, que se ejecuten durante el proceso y que esten a la escucha de que se produzca un evento o bien que ellos mismos sean los encargados de lanzarlo.

# **3) Eventos finales**

Eventos que indican el final de la ejecución de un proceso / subproceso

Este tipo de eventos son siempre del tipo throwing, esto significa que cuando la ejecución termina se lanza el resultado

```
Representación :
```

```
view plain copy to clipboard print ?
01. <endEvent id="final" name="Mi evento Final" />
```
El elemento proceso tiene 2 atributos :

- **id :**Identificador del evento (Es un atributo obligatorio)
- **name :**Nombre del evento (Se aconseja ponerlo)

# **- Flujo de secuencialidad (Secuence Flow)**

En la unión / conexión entre 2 elementos de un proceso y se encarga de indicar el orden de ejecución.

Para ello se le indica el nombre con el que se asigna a ese conector asi como el origen (sourceRef) y final(targetRef) [Ver Ejemplo 1].

Podemos encontrarnos que esa secuencialidad solamente se produce en determinadas condiciones por lo que estaríamos delante de un flujo condicional.Por lo que el elemento final solamente se ejecutaría en caso de que la condición fuera verdad (TRUE) [Ver Ejemplo 2].

Podemos utilizar los flujos condicionales para crear paralelismo.

Si todo esto nos parecía poco, podemos ademas incluir los que se denominan puertas de enlace o gateways (para nosotros serán elementos de decisión ;-). Este tipo de elementos se utilizan para controlar el flujo durante la ejecución .

Por un lado tenemos los elementos de decisión exclusivos (Exclusive gateway o XOR gateway) , que son aquellos elementos que nos permiten tomar una decisión durante un proceso. Para ello cuando llega a este punto se evalua la condición que determina que "decisión" o mejor dicho que camino seguir, en caso de que la condición al evalualar sea verdad (TRUE) continuará la ejecución por ese punto [Ver Ejemplo 3]

Para el que quiera tener una idea un poco más clara sería como tener varios IF anidados o bien un SWITCH.

Representación :

```
view plain copy to clipboard print ?
01. <!-- Ejemplo 1 : Secuencialidad entre inicio y tarea1 -->  
02. <sequenceFlow id="flujo1" sourceRef="inicio" targetRef="tarea1" />  
03.   
04. <!-- Ejemplo 2 : Secuencialidad condicional entre tarea1 y tarea2-->  
05. <sequenceFlow id="flujo2" sourceRef="tarea1" targetRef="tarea2">  
          <conditionExpression xsi:type="tFormalExpression">${input == 1}
      </conditionExpression>  
06.
07. </sequenceFlow>  
08.   
      < 1 - -Ejemplo 3 : Exclusive Gateway que en funció n de la entrada ejecuta la
      -->     
09.
10. <exclusiveGateway id="id_exclusive_gatewat" name="Ejemplo Exclusive Gateway" />
11.      
12. <sequenceFlow id="flujo3" sourceRef="id_exclusive_gatewat" targetRef="tarea3">
         <conditionExpression xsi:type="tFormalExpression">${input == 1}
      </conditionExpression>  
13.
14. </sequenceFlow>
```
15.

```
16. <sequenceFlow id="flujo3" sourceRef="id_exclusive_gatewat" targetRef="tarea4">
          <conditionExpression xsi:type="tFormalExpression">${input == 2}
      </conditionExpression>  
17.
18. </sequenceFlow>
```
Es cierto, que faltan algunos elementos para completar esta lista pero ya los iré introduciendo en próximos tutoriales.

# 4. Construir el diagrama BPM en Activiti.

Tenemos dos opciones para construir el diagrama con notación BPMN en Activiti :

# **1) Usando la herramienta Modeler facilitada por Activiti**

Nota: Se aconseja revisar el tutorial mencionado en el punto de introducción.

Para ello generamos el diagrama anterior mediante esta herramienta.

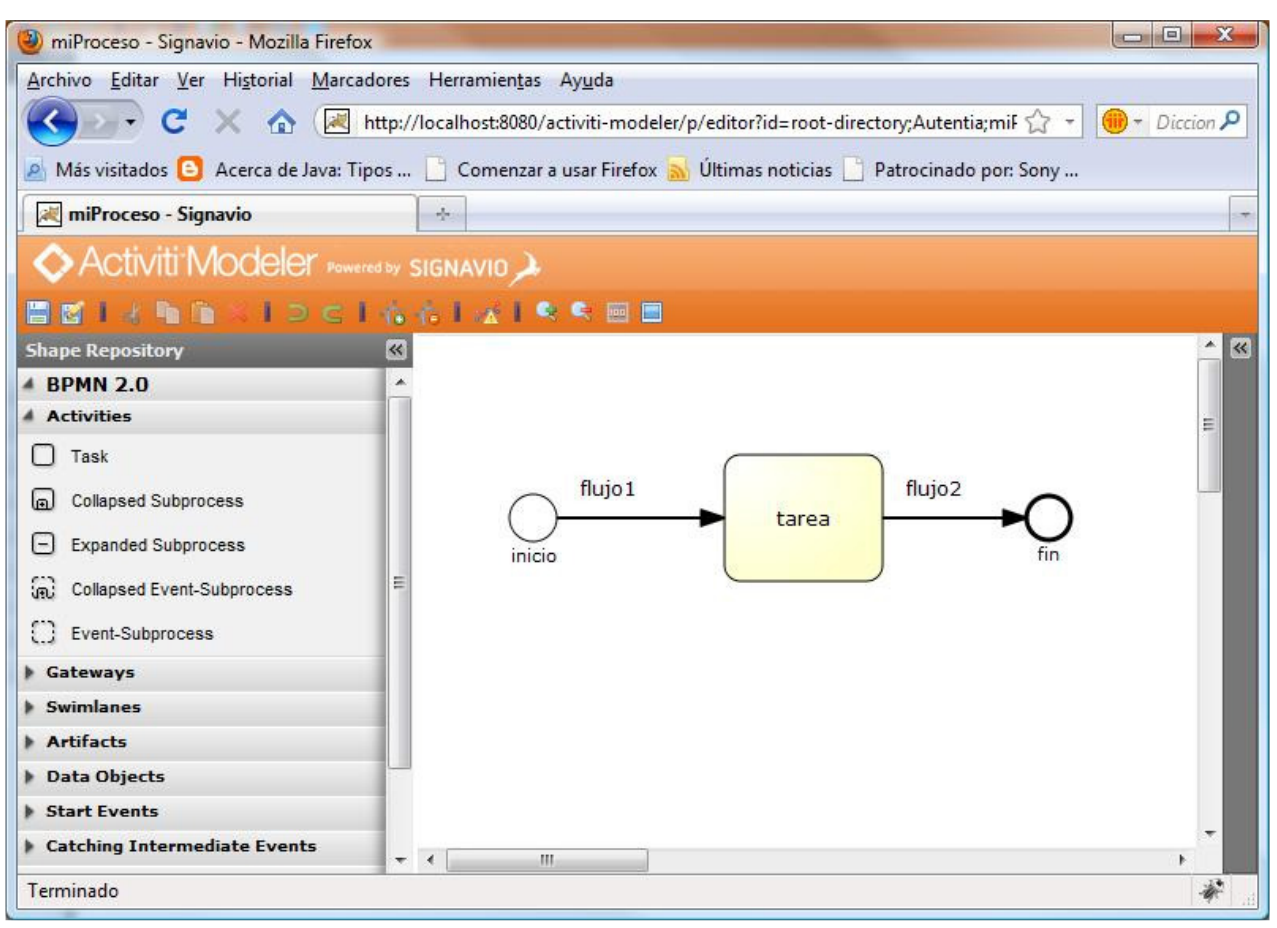

Guardamos el modelo, por lo que quedará almacenado en el repositorio de modelos que se encuentra disponible en el ACTIVITI\_HOME/apps/activiti-model-repository pudiendo encontrarse almacenado en algún directorio establecido (en nuestro caso Autentia).

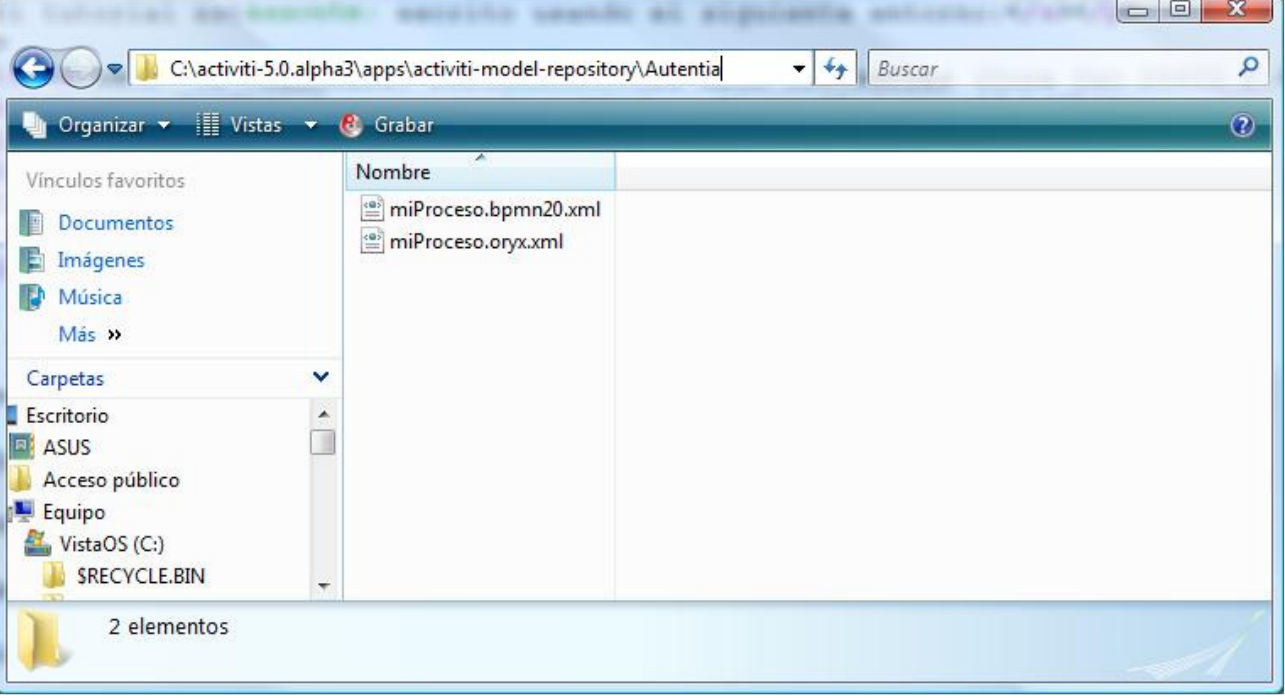

Como podéis ver se han generado dos ficheros :

-> miProceso.bpmn20.xml

Fichero en el que se detalla de forma automática la expresión del diagrama anterior en formato XML.

```
view plain copy to clipboard print ?
       <definitions id="oryx_0795a400-7fbe-4a14-a14a-
       6a3436d7e832" typeLanguage="http://www.w3.org/2001/XMLSchema" expressionLanguage
01.
02.     <process id="oryx_e1085a90-a96e-4e1d-b8c9-35f22611e2f1">  
03.         <laneSet id="oryx_dccbe611-1435-44e1-a298-c2c06c13ab8b">  
                                <lane name="DefaultLane" id="oryx_437f1c81-2524-4248-aca5-
       9a51be28a993">  
Q_{\Delta}                <flowElementRef>oryx_383180C9-774A-4AC3-8C04-
       B8305EBC445E</flowElementRef>  
05.
                                         <flowElementRef>oryx_80C1A0B7-5F2E-4119-8F46-
       B38119A215B0</flowElementRef>  
06.
                                         <flowElementRef>oryx_AEB3AB31-D851-450B-874F-
       2E5807333425</flowElementRef>  
07.
08.             </lane>  
09.         </laneSet>  
                        <task completionQuantity="1" startQuantity="1" isForCompensation="false"
       -774A-4AC3-8C04-B8305EBC445E"/>  
10.
                        <startEvent name="inicio" id="oryx_80C1A0B7-5F2E-4119-8F46-
       B38119A215B0"/>  
11.
                        <endEvent name="fin" id="oryx_AEB3AB31-D851-450B-874F-
       2E5807333425"/>  
12.
                        <sequenceFlow targetRef="oryx_383180C9-774A-4AC3-8C04-
       B8305EBC445E" sourceRef="oryx_80C1A0B7-5F2E-4119-8F46-
       B38119A215B0" name="" id="oryx_7F0F5FF4-BEA1-4A8F-8B28-9BB7E22B93B2">  
13.
                                <conditionExpression xsi:type="tFormalExpression" xmlns:xsi="http://ww
       -instance">flujo1</conditionExpression>  
14.
15.         </sequenceFlow>  
                        <sequenceFlow targetRef="oryx_AEB3AB31-D851-450B-874F-
       2E5807333425" sourceRef="oryx_383180C9-774A-4AC3-8C04-
       B8305EBC445E" name="" id="oryx_78290DC6-316E-4BAA-B73B-7CD65D7B93AE">  
16.
                                <conditionExpression xsi:type="tFormalExpression" xmlns:xsi="http://ww
       -instance">flujo2   
17.
18. </conditionExpression>  
19.         </sequenceFlow>  
20.     </process>  
               <bpmndi:processDiagram processRef="oryx_e1085a90-a96e-4e1d-b8c9-
       35f22611e2f1" id="oryx_e1085a90-a96e-4e1d-b8c9-35f22611e2f1_gui">  
21.
                        <bpmndi:laneCompartment isVisible="false" height="0.0" width="0.0" y="0.0"
       -2524-4248-aca5-9a51be28a993_gui">  
22.
                                <bpmndi:activityShape activityRef="oryx_383180C9-774A-4AC3-8C04-
       B8305EBC445E" height="80.0" width="100.0" y="75.0" x="195.0" name="tarea" id='
       -774A-4AC3-8C04-B8305EBC445E_gui"/>  
23.
```

```
            <bpmndi:eventShape eventRef="oryx_80C1A0B7-5F2E-4119-8F46-
      B38119A215B0" height="30.0" width="30.0" y="100.0" x="59.0" name="inicio" id='
      -5F2E-4119-8F46-B38119A215B0_gui"/>  
24.
                               <bpmndi:eventShape eventRef="oryx_AEB3AB31-D851-450B-874F-
      2E5807333425" height="28.0" width="28.0" y="101.0" x="386.0" name="fin" id="or
      -D851-450B-874F-2E5807333425_gui"/>  
25.
26.         </bpmndi:laneCompartment>  
                       <bpmndi:sequenceFlowConnector sequenceFlowRef="oryx_7F0F5FF4-BEA1-
      4A8F-8B28-9BB7E22B93B2" label="" targetRef="oryx_383180C9-774A-4AC3-8C04-
      B8305EBC445E_gui" sourceRef="oryx_80C1A0B7-5F2E-4119-8F46-
      B38119A215B0_gui" id="oryx_7F0F5FF4-BEA1-4A8F-8B28-9BB7E22B93B2_gui"/>  
27.
                       <bpmndi:sequenceFlowConnector sequenceFlowRef="oryx_78290DC6-316E-
      4BAA-B73B-7CD65D7B93AE" label="" targetRef="oryx_AEB3AB31-D851-450B-874F-
      2E5807333425_gui" sourceRef="oryx_383180C9-774A-4AC3-8C04-
      B8305EBC445E_gui" id="oryx_78290DC6-316E-4BAA-B73B-7CD65D7B93AE_gui"/>  
28.
29.     </bpmndi:processDiagram>  
30. </definitions>
```
Nota : A este fichero le he quitado para mostrarlo de esta forma la línea : <?xml version="1.0" encoding="UTF-8" standalone="yes"?>

Por lo que se recuerda incorporarla si se copia este código.

Aspectos a tener en cuenta de este fichero :

- El código ha sido generado automáticamente por lo que puede haber cosas que no nos faciliten su entendimiento (como casi siempre que utilizamos un herramienta que genera código de forma automática :-) )
- Los identificadores que ha generado han sido automáticos por lo que no son demasiado intuitivos •
- El orden de declaración de los elementos sigue su estructura interna
- Etc...

#### -> miProceso.oryx.xml

Fichero utilizado para definir el modelo.

```
view plain copy to clipboard print ?
01. <oryxmodel>  
02.   <description></description>  
03.   <type>BPMN 2.0</type>  
          <json-representation><![CDATA[{"resourceId":"canvas","properties":
       "name":"","documentation":"","auditing":"","monitoring":"","version":"","auth
      {"id":"BPMNDiagram"},"childShapes":[{"resourceId":"oryx_383180C9-774A-4AC3-
      8C04-B8305EBC445E","properties":
      {"name":"tarea","documentation":"","auditing":"","monitoring":"","categories":"","
      {"id":"Task"},"childShapes":[],"outgoing":[{"resourceId":"oryx_78290DC6-316E
      -4BAA-B73B-7CD65D7B93AE"}],"bounds":{"lowerRight":
      {"x":295,"y":155},"upperLeft":{"x":195,"y":75}},"dockers":[]},
      {"resourceId":"oryx_80C1A0B7-5F2E-4119-8F46-B38119A215B0","properties":
      {"name":"inicio","documentation":"","auditing":"","monitoring":"","eventdefin:
       {"id":"StartNoneEvent"},"childShapes":[],"outgoing":
      [{"resourceId":"oryx_7F0F5FF4-BEA1-4A8F-8B28-9BB7E22B93B2"}],"bounds":
       {\rm "lowerRight":}{"x":89,"y":130},"upperLeft":{"x":59,"y":100}},"dockers":[]},
      {"resourceId":"oryx_AEB3AB31-D851-450B-874F-2E5807333425","properties":
      {"name":"fin","documentation":"","auditing":"","monitoring":"","eventdefinitionref
      {"id":"EndNoneEvent"},"childShapes":[],"outgoing":[],"bounds":{"lowerRight":
      {"x":414,"y":129},"upperLeft":{"x":386,"y":101}},"dockers":[]},
      {"resourceId":"oryx_7F0F5FF4-BEA1-4A8F-8B28-9BB7E22B93B2","properties":
      {"name":"","documentation":"","auditing":"","monitoring":"","conditiontype":"None"
      {"id":"SequenceFlow"},"childShapes":[],"outgoing":
      [{"resourceId":"oryx_383180C9-774A-4AC3-8C04-B8305EBC445E"}],"bounds":
      {"lowerRight":{"x":194.5703125,"y":116},"upperLeft":
      {"x":89.6953125,"y":114}},"dockers":[{"x":15,"y":15},
      {"x":50,"y":40}],"target":{"resourceId":"oryx_383180C9-774A-4AC3-8C04-
      B8305EBC445E"}},{"resourceId":"oryx_78290DC6-316E-4BAA-B73B-
      7CD65D7B93AE","properties":
       {"name":"","documentation":"","auditing":"","monitoring":"","conditiontype":"None"
      \n","isimmediate":"","showdiamondmarker":""},"stencil":
      {"id":"SequenceFlow"},"childShapes":[],"outgoing":
      [{"resourceId":"oryx_AEB3AB31-D851-450B-874F-2E5807333425"}],"bounds":
      {"lowerRight":{"x":385.6796875,"y":116},"upperLeft":
      {"x":295.6484375,"y":114}},"dockers":[{"x":50,"y":40},
      {"x":14,"y":14}],"target":{"resourceId":"oryx_AEB3AB31-D851-450B-874F-
      2E5807333425"}}],"bounds":{"lowerRight":{"x":1485,"y":1050},"upperLeft":
      {"x":0,"y":0}},"stencilset":{"url":"/activiti-
04.
```
Introducción al API de Activiti Página 9 de 26

[]}]]>**</json-representation> <svg-representation>**<![CDATA [<svg xmlns="http://www.w3.org/2000/svg" xmlns:oryx="http://oryxeditor.org" id="oryx\_1C8769F0-5402-413D-9361- 482506E2C7F3" width="405" height="130" xmlns:xlink="http://www.w3.org/1999/xl:  $-3645 - 45FF - 83C4 -$ 78A1E0C0F222start" refX="1" refY="5" markerUnits="userSpaceOnUse" markerWidth="17" -36A5-45EE-B3C4- 78A1E0C0F222conditional" d="M 0 5 L 8 0 L 16 5 L 8 10 L 0 5" fill="white" stro -width="1" display="none"/> <path id="oryx\_A829D497-36A5-45EE-B3C4- 78A1E0C0F222default" d="M 5 0 L 11 10" fill="white" stroke="black" strokewidth="1" display="none"/> </marker><marker id="oryx\_A829D497-36A5-45EE-B3C4- 78A1E0C0F222end" refX="15" refY="6" markerUnits="userSpaceOnUse" markerWidth="15" -linejoin="round" stroke-width="2" id="oryx\_A829D497-36A5-45EE-B3C4- 78A1E0C0F222\_oryx\_A829D497-36A5-45EE-B3C4- 78A1E0C0F222\_2"/> </marker><marker id="oryx\_333BEBD0-6C94-4312-9218- 1FC70196B5FCstart" refX="1" refY="5" markerUnits="userSpaceOnUse" markerWidth="17" -6C94-4312-9218- 1FC70196B5FCconditional" d="M 0 5 L 8 0 L 16 5 L 8 10 L 0 5" fill="white" stroke=" -width="1" display="none"/> <path id="oryx\_333BEBD0-6C94-4312-9218- 1FC70196B5FCdefault" d="M 5 0 L 11 10" fill="white" stroke="black" strokewidth="1" display="none"/> </marker><marker id="oryx\_333BEBD0-6C94-4312- 9218- 1FC70196B5FCend" refX="15" refY="6" markerUnits="userSpaceOnUse" markerWidth="15" -linejoin="round" stroke-width="2" id="oryx\_333BEBD0-6C94-4312-9218- 1FC70196B5FC\_oryx\_333BEBD0-6C94-4312-9218- 1FC70196B5FC\_2"/> </marker></defs><g stroke="black" fontfamily="Verdana, sans-serif" font-size-adjust="none" fontstyle="normal" font-variant="normal" font-weight="normal" lineheigth="normal" font-size="12"><g class="stencils" transform="translate(- 34, -50)"><g class="me"/><g class="children"><g id="oryx\_E4377EEC-FBC0-4B68- 9272-4C67530035FD"><g class="stencils" transform="translate (195, 75)"><g class="me"><g pointerevents="fill" oryx:minimumSize="50 40" id="oryx\_E4377EEC-FBC0-4B68-9272- 4C67530035FD" title="Task"> <defs id="oryx\_E4377EEC-FBC0-4B68-9272- 4C67530035FD\_oryx\_E4377EEC-FBC0-4B68-9272- 4C67530035FD\_17"> <radialGradient id="oryx\_E4377EEC-FBC0-4B68-9272- 4C67530035FDbackground" cx="10%" cy="10%" r="100%" fx="10%" fy="10%"> <stop -color="#ffffff" stop-opacity="1" id="oryx\_E4377EEC-FBC0-4B68-9272- 4C67530035FD\_oryx\_E4377EEC-FBC0-4B68-9272- 4C67530035FD\_18"/> <stop id="oryx\_E4377EEC-FBC0-4B68-9272- 4C67530035FDfill\_el" offset="100%" stop-color="#ffffcc" stopopacity="1"/> </radialGradient> </defs> <rect id="oryx\_E4377EEC-FBC0- 4B68-9272- 4C67530035FDtext\_frame" oryx:anchors="bottom top right left" x="1" y="1" width="94 -width="0" fill="none"/> <rect id="oryx\_E4377EEC-FBC0-4B68-9272- 4C67530035FDcallActivity" oryx:resize="vertical horizontal" oryx:anchors="bott -width="4" fill="none" display="none"/> <rect id="oryx\_E4377EEC-FBC0-4B68-9272- 4C67530035FDbg\_frame" oryx:resize="vertical horizontal" x="0" y="0" width="100" he -width="1" fill="url(#oryx\_E4377EEC-FBC0-4B68-9272- 4C67530035FDbackground) #ffffcc"/> <text font-size="12" id="oryx\_E4377EEC-FBC0-4B68-9272- 4C67530035FDtext\_name" x="50" y="40" oryx:align="middle center" oryx:fittoelem="te -width="0pt" letter-spacing="-0.01px" text-anchor="middle" transform="rotate (0, 50, 40)" visibility="inherit" oryx:fontSize="12"><tspan x="50" y="40" dy=" -gen561">tarea</tspan></text> <g id="oryx\_E4377EEC-FBC0-4B68-9272- 4C67530035FDmanualTask" transform="scale(0.7) translate (8, 8)" display="none"> <path oryx:anchors="top left" id="oryx\_E4377EEC -FBC0-4B68-9272-4C67530035FDhand" style="opacity: 1; fill: none; fillopacity: 1; stroke: rgb(0, 0, 0); stroke-width: 1;" d="M0.5,3.751l4.083- 3.25c0,0,11.166,0.083,12.083,0.083s-2.417,2.917- 1.5,2.917 s11.667,0,12.584,0c1.166,1.708-0.168,3.167- 0.834,3.667s0.875,1.917-1,4.417c-0.75,0.25,0.75,1.875-1.333,3.333 c-1.167,0.583,0.583,1.542-1.25,2.833c-1.167,0-20.833,0.083-20.833,0.083l-2- 1.333V3.751z"/> <path oryx:anchors="top left" id="oryx\_E4377EEC-FBC0-4B68- 9272-4C67530035FDfinger" style="opacity: 1; fill: none; stroke: rgb (0, 0, 0); strokewidth:  $2;$ " d="M 13.5 7 L 27 7"/> <path oryx:anchors="top left" id="oryx\_E43] -FBC0-4B68-9272- 4C67530035FDfinger1" style="opacity: 1; fill: none; stroke: rgb (0, 0, 0); strokewidth: 2;" d="M 13.5 11 L 26 11"/> <path oryx:anchors="top left" id="oryx\_E4 -FBC0-4B68-9272- 05.

modeler/editor/stencilsets//bpmn2.0/bpmn2.0.json","namespace":"http://b3mn.org/ste

4C67530035FDfinger2" style="opacity: 1; fill: none; stroke: rgb (0, 0, 0); strokewidth:  $1.5$ ;" d="M 14 14.5 L 25 14.5"/> <path oryx:anchors="top left" id="ory -FBC0-4B68-9272- 4C67530035FDthumb" style="opacity: 1; fill: none; stroke: rgb (0, 0, 0); strokewidth: 1.5;" d="M 8.2 3.1 L 15 3.1"/> </g> <g id="oryx\_E4377EEC-FBC0-4B68-9272-4C67530035FDbusinessRuleTask" transform="scale(0.7) translate (8, 8)" display="none"> <rect oryx:anchors="top left" id="oryx\_E4377EEC-FBC0-4B68-9272- 4C67530035FDtop" x="0" y="0" width="22" height="4" style="opacity: 1; fill: rgb (179, 177, 179); fill-opacity: 1; stroke: rgb  $(0, 0, 0)$ ;"/> <rect oryx:anchors="top left" id="oryx\_E4377EEC-FBC0-4B68-9272- 4C67530035FDrect" x="0" y="4" style="opacity: 1; fill: none; stroke: rgb  $(0, 0, 0);$ " width="22" height="12"/> <path oryx:anchors="top left" id="oryx -FBC0-4B68-9272-4C67530035FDrow" style="opacity: 1; fill: none; stroke: rgb  $(0, 0, 0)$ ;" d="M 0 10 L 22 10"/> <path oryx:anchors="top left" id="oryx\_E437 -FBC0-4B68-9272-4C67530035FDcol" style="opacity: 1; fill: none; stroke: rgb  $(0, 0, 0)$ ;" d="M 7 4 L 7 16"/>  $\langle/g \rangle$   $\langle g \rangle$   $\langle g \rangle$   $\langle g \rangle$   $\langle 0, 0 \rangle$  E4377EEC-FBC0-4B68-9272-4C67530035FDscriptTask" transform="scale(0.7) translate (8, 8)" display="none"> <path oryx:anchors="top left" id="oryx\_E4377EEC-FBC0-4B68-9272-4C67530035FDpaper" style="opacity: 1; fill: none; stroke: rgb (0, 0, 0);" d="M6.402,0.5h14.5c0,0-5.833,2.833- 5.833,5.583s4.417,6,4.417,9.167 s-4.167,5.083-4.167,5.083H0.235c0,0,5- 2.667,5-5s-4.583-6.75-4.583- 9.25S6.402,0.5,6.402,0.5z"/> <path oryx:anchors="top left" id="oryx\_E4377EEC -FBC0-4B68-9272- 4C67530035FDline1" style="opacity: 1; fill: none; stroke: rgb (0, 0, 0); strokewidth:  $1.5$ ;" d="M  $3.5$  4.5 L  $13.5$  4.5"/> <path oryx:anchors="top left" id="or -FBC0-4B68-9272- 4C67530035FDline2" style="opacity: 1; fill: none; stroke: rgb (0, 0, 0); strokewidth:  $1.5$ ;" d="M 3.8 8.5 L 13.8 8.5"/> <path oryx:anchors="top left" id="or -FBC0-4B68-9272- 4C67530035FDline3" style="opacity: 1; fill: none; stroke: rgb (0, 0, 0); strokewidth:  $1.5$ ;" d="M 6.3 12.5 L 16.3 12.5"/> <path oryx:anchors="top left" id=" -FBC0-4B68-9272- 4C67530035FDline4" style="opacity: 1; fill: none; stroke: rgb (0, 0, 0); strokewidth:  $1.5$ ;" d="M 6.5 16.5 L 16.5 16.5"/> </g> </g id="oryx\_E4377EEC-FBC0 -4B68-9272-4C67530035FDuserTask" transform="scale(0.7) translate  $(8, 8)$ " display="none"> <path oryx:anchors="top left" style="opacity: 1; fills (244, 246, 247); stroke: rgb(0, 0, 0);" d="M0.585,24.167h24.083v-7.833c0,0- 2.333-3.917-7.083-5.167h-9.25 c-4.417,1.333-7.833,5.75- 7.833,5.75L0.585,24.167z" id="oryx\_E4377EEC-FBC0-4B68-9272- 4C67530035FD\_oryx\_E4377EEC-FBC0-4B68-9272- 4C67530035FD\_19"/> <path oryx:anchors="top left" style="opacity: 1; fill: no (0, 0, 0);" d="M 6 20 L 6 24" id="oryx\_E4377EEC-FBC0-4B68-9272- 4C67530035FD\_oryx\_E4377EEC-FBC0-4B68-9272- 4C67530035FD\_20"/> <path oryx:anchors="top left" style="opacity: 1; fill: no (0, 0, 0);" d="M 20 20 L 20 24" id="oryx\_E4377EEC-FBC0-4B68-9272- 4C67530035FD\_oryx\_E4377EEC-FBC0-4B68-9272- 4C67530035FD\_21"/> <circle oryx:anchors="top left" fill="#000000" stroke="#00000 -FBC0-4B68-9272-4C67530035FD\_oryx\_E4377EEC-FBC0-4B68-9272- 4C67530035FD 22"/> <path oryx:anchors="top left" style="opacity: 1; fill: rg (240, 239, 240); stroke: rgb(0, 0, 0);" d="M8.043,7.083c0,0,2.814- 2.426,5.376-1.807s4.624-0.693,4.624-0.693 c0.25,1.688,0.042,3.75- 1.458,5.584c0,0,1.083,0.75,1.083,1.5s0.125,1.875-1,3s-5.5,1.25- 6.75,0S8.668,12.834,8.668,12 s0.583-1.25,1.25- 1.917C8.835,9.5,7.419,7.708,8.043,7.083z" id="oryx\_E4377EEC-FBC0-4B68-9272- 4C67530035FD\_oryx\_E4377EEC-FBC0-4B68-9272- 4C67530035FD\_23"/> </g> <g id="oryx\_E4377EEC-FBC0-4B68-9272- 4C67530035FDserviceTask" transform="scale(0.7) translate (8, 8)" display="none"> <polygon oryx:anchors="top left" id="oryx\_E4377EEC -FBC0-4B68-9272-4C67530035FDteethForeground" style="opacity: 1; fill: rgb (255, 255, 255); stroke: rgb  $(0, 0, 0)$ ;" points="15.392,5.064 17.954,2.502 20.347,4.895 17.786,7.455 18.729 -FBC0-4B68-9272- 4C67530035FDringForeground" style="opacity: 1; fill: none; stroke: rgb (0, 0, 0);" cx="11.427" cy="11.426" r="3.714"/> <polygon oryx:anchors="top left" -FBC0-4B68-9272-4C67530035FDteethBackground" style="opacity: 1; fill: rgb (255, 255, 255); stroke: rgb  $(0, 0, 0);$ " points="21.392,11.064 23.954,8.502 26.347,10.895 23.786,13.455 24

Introducción al API de Activiti Página 11 de 26

-FBC0-4B68-9272- 4C67530035FDringBackground" style="opacity: 1; fill: none; stroke: rgb (0, 0, 0);"  $cx = 17.427$ "  $cy = 17.426$ "  $r = 3.714$ "/>  $\langle/g \rangle$   $\langle g \rangle$  id="oryx\_E4377EEC -FBC0-4B68-9272- 4C67530035FDsendTask" display="none"> <path oryx:anchors="left top" stroke=' -width="1" d="M8,11 L8,21 L24,21 L24,11 L16,17z" id="oryx\_E4377EEC-FBC0-4B68 -9272-4C67530035FD\_oryx\_E4377EEC-FBC0-4B68-9272- 4C67530035FD\_24"/> <path oryx:anchors="left top" stroke="white" fill="black" -width="1" d="M7,10 L16,17 L25 10z" id="oryx E4377EEC-FBC0-4B68-9272-4C67530035FD\_oryx\_E4377EEC-FBC0-4B68-9272- 4C67530035FD\_25"/> </g> <g id="oryx\_E4377EEC-FBC0-4B68-9272- 4C67530035FDreceiveTask" display="none"> <path oryx:anchors="left top" strol width="1" d="M8,11 L8,21 L24,21 L24,11z M8,11 L16,17 L24,11" id="oryx\_E4377EEC -FBC0-4B68-9272-4C67530035FD\_oryx\_E4377EEC-FBC0-4B68-9272- 4C67530035FD\_26"/> </g> <g id="oryx\_E4377EEC-FBC0-4B68-9272- 4C67530035FDnone" display="inherit"/> <g id="oryx\_E4377EEC-FBC0-4B68-9272- 4C67530035FDloop" display="none"> <path oryx:anchors="bottom" style="opacity -opacity: 1; stroke: rgb(0, 0, 0); stroke-width: 1.5; strokelinecap: round; stroke-linejoin: round; stroke-miterlimit: 2.1; strokedasharray: none; stroke-opacity: 1;" id="oryx\_E4377EEC-FBC0-4B68-9272- 4C67530035FDpath2396" d="M 47.608384,75.188343 L 47.608384,78.188343 L 44.6083 -FBC0-4B68-9272- 4C67530035FDparallel" display="none"> <path oryx:anchors="bottom" fill="none -width="2" id="oryx\_E4377EEC-FBC0-4B68-9272-4C67530035FD\_oryx\_E4377EEC-FBC0- 4B68-9272-4C67530035FD\_27"/> </g> <g id="oryx\_E4377EEC-FBC0-4B68-9272- 4C67530035FDsequential" display="none"> <path oryx:anchors="bottom" fill="no -width="2" d="M46,76h10M46,72h10 M46,68h10" id="oryx\_E4377EEC-FBC0-4B68-9272 -4C67530035FD\_oryx\_E4377EEC-FBC0-4B68-9272- 4C67530035FD\_28"/> </g> <g id="oryx\_E4377EEC-FBC0-4B68-9272- 4C67530035FDcompensation" display="none"> <path oryx:anchors="bottom" fill="none -width="1" id="oryx\_E4377EEC-FBC0-4B68-9272-4C67530035FD\_oryx\_E4377EEC-FBC0- 4B68-9272- 4C67530035FD\_29"/> </g> </g>></g><g class="children" style="overflow: hidden (195, 75)"><g pointer-events="all" display="none" transform="translate(- 7, 12)"><circle cx="8" cy="8" r="4" stroke="none" fill="red" fillopacity="0.3"/></g><g pointerevents="all" display="none" transform="translate(- 7, 32)"><circle cx="8" cy="8" r="4" stroke="none" fill="red" fillopacity="0.3"/></g><g pointerevents="all" display="none" transform="translate(- 7, 52)"><circle cx="8" cy="8" r="4" stroke="none" fill="red" fillopacity="0.3"/></g><g pointerevents="all" display="none" transform="translate (17, 71)"><circle cx="8" cy="8" r="4" stroke="none" fill="red" fillopacity="0.3"/></g><g pointerevents="all" display="none" transform="translate (42, 71)"><circle cx="8" cy="8" r="4" stroke="none" fill="red" fillopacity="0.3"/></g><g pointerevents="all" display="none" transform="translate (67, 71)"><circle cx="8" cy="8" r="4" stroke="none" fill="red" fillopacity="0.3"/></g><g pointerevents="all" display="none" transform="translate (91, 12)"><circle cx="8" cy="8" r="4" stroke="none" fill="red" fillopacity="0.3"/></g><g pointerevents="all" display="none" transform="translate (91, 32)"><circle cx="8" cy="8" r="4" stroke="none" fill="red" fillopacity="0.3"/></g><g pointerevents="all" display="none" transform="translate (91, 52)"><circle cx="8" cy="8" r="4" stroke="none" fill="red" fillopacity="0.3"/></g><g pointerevents="all" display="none" transform="translate(17, - 7)"><circle cx="8" cy="8" r="4" stroke="none" fill="red" fillopacity="0.3"/></g><g pointerevents="all" display="none" transform="translate(42, - 7)"><circle cx="8" cy="8" r="4" stroke="none" fill="red" fillopacity="0.3"/></g><g pointerevents="all" display="none" transform="translate(67, - 7)"><circle cx="8" cy="8" r="4" stroke="none" fill="red" fillopacity="0.3"/></g><g pointerevents="all" display="none" transform="translate (42, 32)"><circle cx="8" cy="8" r="4" stroke="none" fill="red" fillopacity="0.3"/></g></g></g></g><g id="oryx\_E16307B3-7C18-4CEF-BACC-0B18FBBDEC3C"><g class="stencils" transform="translate (59, 100)"><g class="me"><g pointer-events="fill" id="oryx\_E16307B3-7C18- 4CEF-BACC-0B18FBBDEC3C" title="Start Event"> <defs id="oryx\_E16307B3-

Introducción al API de Activiti Página 12 de 26

```
7C18-4CEF-BACC-0B18FBBDEC3C_oryx_E16307B3-7C18-4CEF-BACC-
      0B18FBBDEC3C_5">   <radialGradient id="oryx_E16307B3-7C18-4CEF-BACC-
      0B18FBBDEC3Cbackground" cx="10%" cy="10%" r="100%" fx="10%" fy="10%"> <stop
      -color="#ffffff" stop-opacity="1" id="oryx_E16307B3-7C18-4CEF-BACC-
      0B18FBBDEC3C_oryx_E16307B3-7C18-4CEF-BACC-
      0B18FBBDEC3C_6"/>    <stop id="oryx_E16307B3-7C18-4CEF-BACC-
      0B18FBBDEC3Cfill_el" offset="100%" stop-color="#ffffff" stop-
      opacity="1"/> </radialGradient> </defs> <circle id="oryx_E16307B3-
      7C18-4CEF-BACC-
      0B18FBBDEC3Cbg_frame" cx="15" cy="15" r="15" stroke="black" fill="url
      (#oryx_E16307B3-7C18-4CEF-BACC-0B18FBBDEC3Cbackground) white" stroke-
      width="1"/>  <text font-size="11" id="oryx_E16307B3-7C18-4CEF-BACC-
      0B18FBBDEC3Ctext_name" x="15" y="32" oryx:align="top center" stroke="black" st
      -width="0pt" letter-spacing="-0.01px" text-anchor="middle" transform="rotate
      (0, 15, 32)" visibility="inherit" oryx:fontSize="11"><tspan x="15" y="32" dy="11">
      -
      gen570">inicio</tspan></text> </g></g>></g><g class="children" style="overflow: h
      (59, 100)"><g pointer-events="all" display="none" transform="translate
      (7, 7)"><circle cx="8" cy="8" r="4" stroke="none" fill="red" fill-
      opacity="0.3"/></g></g></g></g><g id="oryx_D2DB9AFA-E5EE-4CF3-97B8-
      0362CA0D14DE"><g class="stencils" transform="translate
      (386, 101)"><g class="me"><g pointer-events="fill" id="oryx_D2DB9AFA-E5EE-
      4CF3-97B8-0362CA0D14DE" title="End Event">      <defs id="oryx_D2DB9AFA-E5EE
      -4CF3-97B8-0362CA0D14DE_oryx_D2DB9AFA-E5EE-4CF3-97B8-
      0362CA0D14DE_5">   <radialGradient id="oryx_D2DB9AFA-E5EE-4CF3-97B8-
      0362CA0D14DEbackground" cx="10%" cy="10%" r="100%" fx="10%" fy="10%"> <stop
      -color="#ffffff" stop-opacity="1" id="oryx_D2DB9AFA-E5EE-4CF3-97B8-
      0362CA0D14DE_oryx_D2DB9AFA-E5EE-4CF3-97B8-
      0362CA0D14DE_6"/>    <stop id="oryx_D2DB9AFA-E5EE-4CF3-97B8-
      0362CA0D14DEfill_el" offset="100%" stop-color="#ffffff" stop-
      opacity="1"/> </radialGradient> </defs> <circle id="oryx_D2DB9AFA-
      E5EE-4CF3-97B8-
      0362CA0D14DEbg_frame" cx="14" cy="14" r="14" stroke="black" fill="url
      (#oryx_D2DB9AFA-E5EE-4CF3-97B8-0362CA0D14DEbackground) white" stroke-
      width="3"/>  <text font-size="11" id="oryx_D2DB9AFA-E5EE-4CF3-97B8-
      0362CA0D14DEtext name" x="14" y="30" oryx:align="top center" stroke="black" st
      -width="0pt" letter-spacing="-0.01px" text-anchor="middle" transform="rotate
      (0, 14, 30)" visibility="inherit" oryx:fontSize="11"><tspan x="14" y="30" dy="14"
      (386, 101)"><g pointer-events="all" display="none" transform="translate
      (6, 6)"><circle cx="8" cy="8" r="4" stroke="none" fill="red" fill-
      opacity="0.3"/></g></g></g></g></g><g class="edge"><g id="oryx_A829D497-36A5
      -45EE-B3C4-
      78A1E0C0F222"><g class="stencils"><g class="me" title="Sequence Flow"><g pointer
      -
      events="painted"><path d="M89.6953125 115L194.5703125 115 " stroke="black" fil
      -width="2" stroke-linecap="round" stroke-linejoin="round" marker-start="url
      (#oryx_A829D497-36A5-45EE-B3C4-78A1E0C0F222start)" marker-end="url
      (#oryx_A829D497-36A5-45EE-B3C4-78A1E0C0F222end)" id="oryx_A829D497-36A5-45EE
      -B3C4-78A1E0C0F222_1"/></g><text id="oryx_A829D497-36A5-45EE-B3C4-
      78A1E0C0F222condition" x="103.695" y="101" oryx:edgePosition="startTop" stroke
      -width="0pt" letter-spacing="-0.01px" text-anchor="start" transform="rotate
      (360, 89.6953, 115)" visibility="inherit" oryx:fontSize="12"><tspan x="103.69!
      -
      gen610">flujo1</tspan></text></g><g class="children" style="overflow: hidden;'
      -6C94-4312-9218-
      1FC70196B5FC"><g class="stencils"><g class="me" title="Sequence Flow"><g pointer
      -
      events="painted"><path d="M295.6484375 115L385.6796875 115 " stroke="black" f:
      -width="2" stroke-linecap="round" stroke-linejoin="round" marker-start="url
      (#oryx_333BEBD0-6C94-4312-9218-1FC70196B5FCstart)" marker-end="url
      (#oryx_333BEBD0-6C94-4312-9218-1FC70196B5FCend)" id="oryx_333BEBD0-6C94-4312
      -9218-1FC70196B5FC_1"/></g><text id="oryx_333BEBD0-6C94-4312-9218-
      1FC70196B5FCcondition" x="309.648" y="101" oryx:edgePosition="startTop" stroke
      -width="0pt" letter-spacing="-0.01px" text-anchor="start" transform="rotate
      (360, 295.648, 115)" visibility="inherit" oryx:fontSize="12"><tspan x="309.648" 
      ></svg-representation>  
06. </oryxmodel>
```
Nota : A este fichero le he quitado para mostrarlo de esta forma la línea : <?xml version="1.0" encoding="utf-8"?>

Por lo que se recuerda incorporarla si se copia este código.

# **2) Definiendo el diagrama en un XML**

Fichero en el que una vez conocemos la notación en XML podemos definir los diagramas

view plain copy to clipboard print ?

```
01. <definitions id="ejemploMiPrimerProceso"    
02. Xmlns="http://www.omg.org/spec/BPMN/20100524/MODEL"
03. Xmlns:xsi="http://www.w3.org/2001/XMLSchema-instance"
04.     typeLanguage="http://www.w3.org/2001/XMLSchema"  
05. expressionLanguage="http://www.w3.org/1999/XPath"
06.     targetNamespace="http://www.activiti.org/bpmn2.0">  
07.        
08.     <process id='miProceso' name="Mi primer proceso">  
09.        
10.         <startEvent id='inicio' />  
11.            
12.         <sequenceFlow id='flujo1' sourceRef='inicio' targetRef='tarea' />  
13.14.14.         <userTask id='tarea' name='Mi primera tarea' >  
15.           <documentation>Descripcion tarea</documentation>  
16.           <humanPerformer>  
17.             <resourceAssignmentExpression>  
18.               <formalExpression>victor</formalExpression>  
19.             </resourceAssignmentExpression>  
20.           </humanPerformer>  
21.         </userTask>  
22.            
23.         <sequenceFlow id='flujo2' sourceRef='tarea' targetRef='fin' />  
24.            
25.         <endEvent id='fin' />  
26.            
27.     </process>  
28.   
29. </definitions>
```
Nota : A este fichero le he quitado para mostrarlo de esta forma la línea : <?xml version="1.0" encoding="UTF-8"?>

Por lo que se recuerda incorporarla si se copia este código.

# 5. Creación de la librería de Activi en Eclipse.

En este punto se enseñará a crear la librería de Activi de la que hará uso nuestro proyecto :

PASO 1 : Accedemos desde Eclipse a Windows -> Preference

Introducción al API de Activiti **Página 14 de 26** 

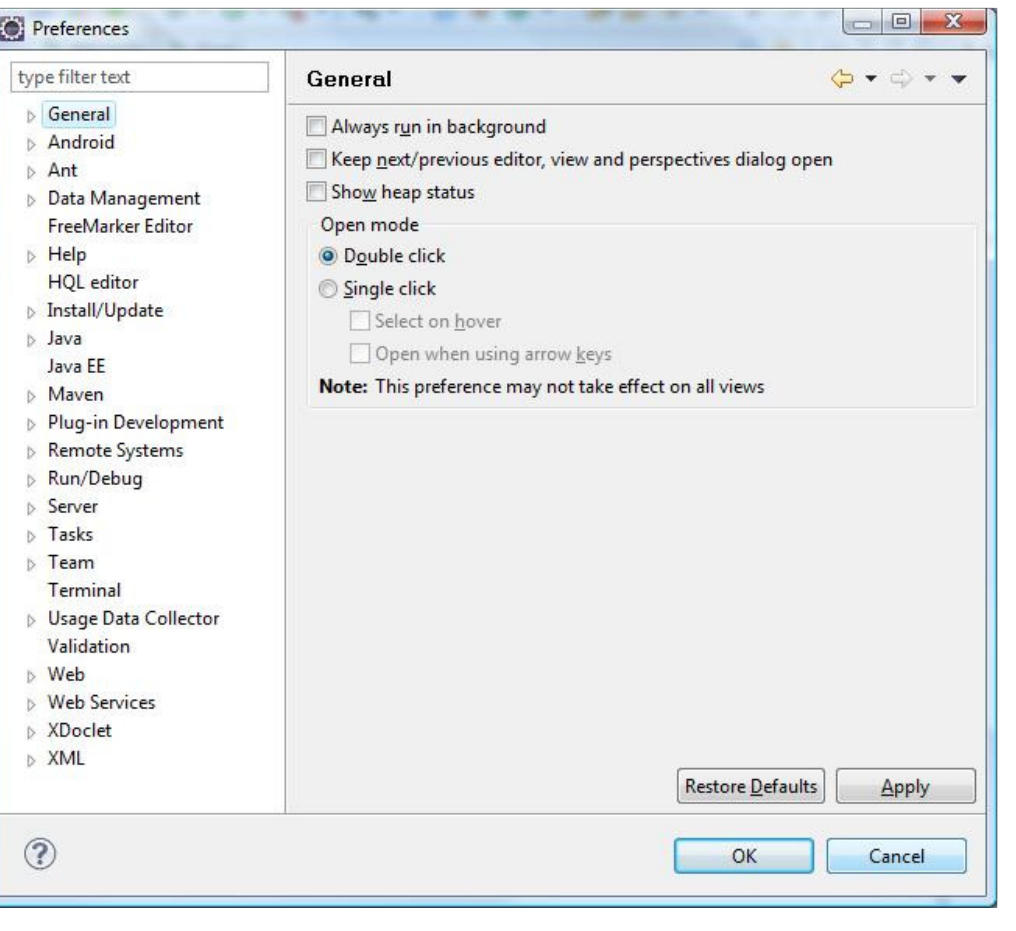

PASO 2 : Seleccionamos Java -> Build Path -> User Libraries

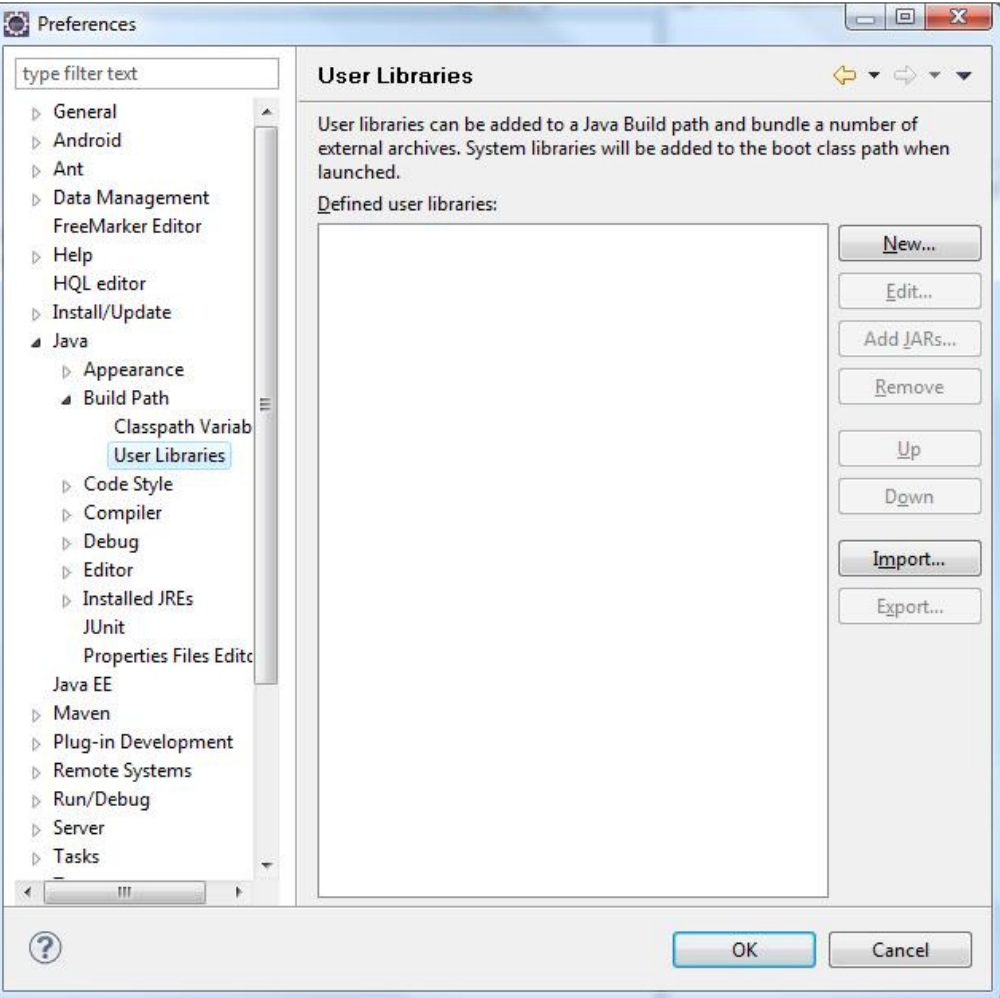

PASO 3 : Introducimos una nueva librería mediante la opción New... a la que denominamos Activi

# Introducción al API de Activiti de la contraducción al API de 26

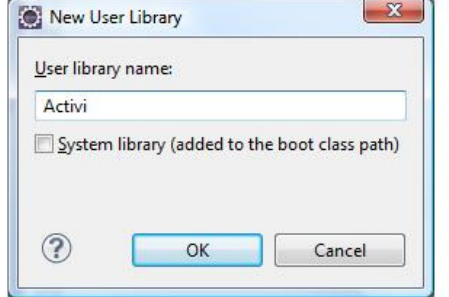

Una vez aceptado se creará la biblioteca pero estará vacia de contenido

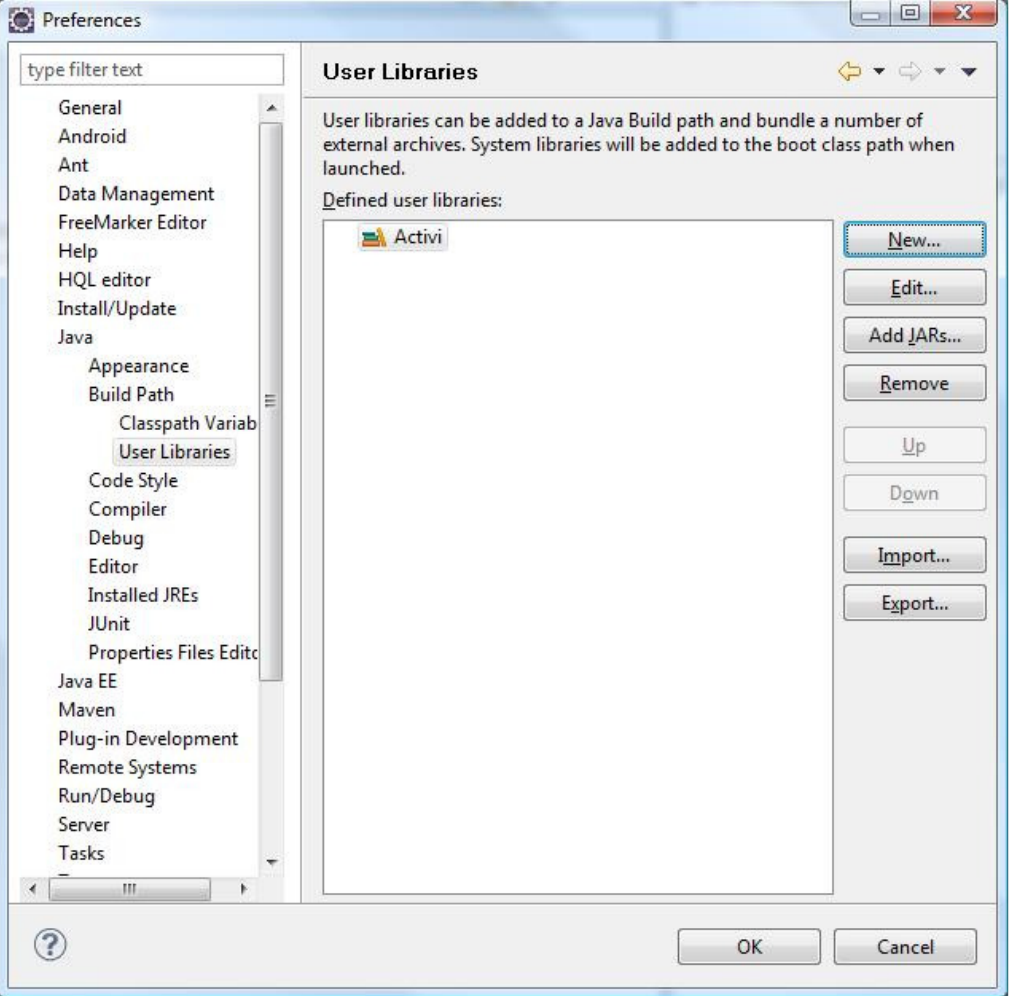

PASO 4 : Incorporarmos los JAR del proyeco Activi, para ellos seleccionamos la opcion Add JARs... y añadimos todas las librerias que se encuentran en el directorio de instalacion de Activi salvo las que contienen "-sources"

# Introducción al API de Activiti de la contraducción al API de 26

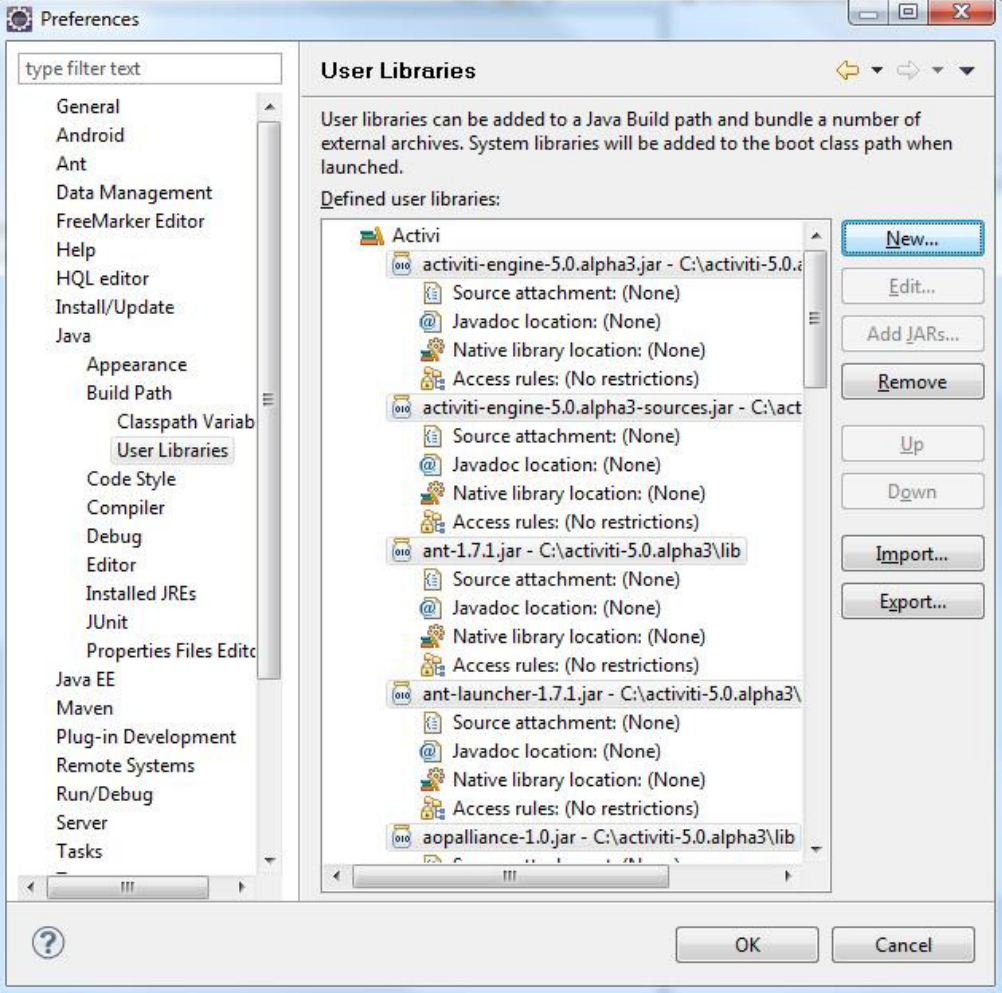

# Situación final de la librería :

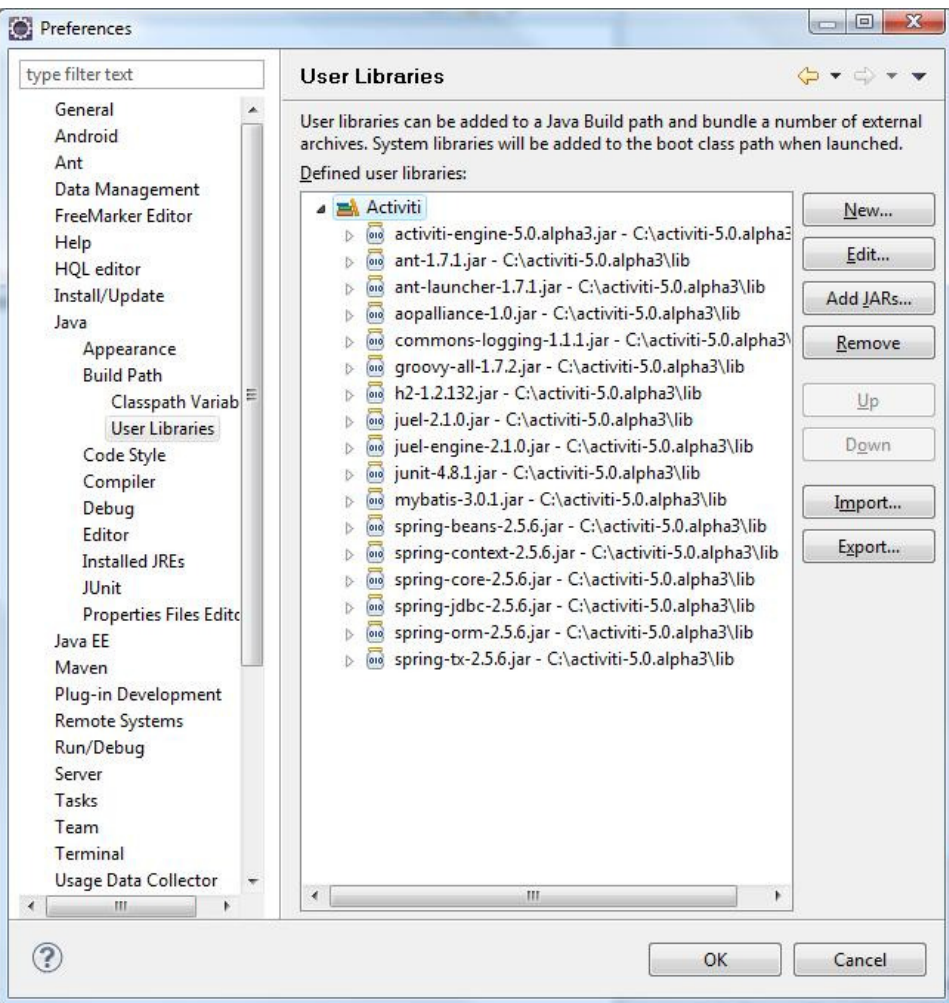

# 6. Configuración del esquema BPMN 2.0 en Eclipse.

En este punto se enseñará a configurar el esquema de BPMN 2.0 en el catálogo de XML de Eclipse

PASO 1 : Accedemos desde Eclipse a Windows -> Preference

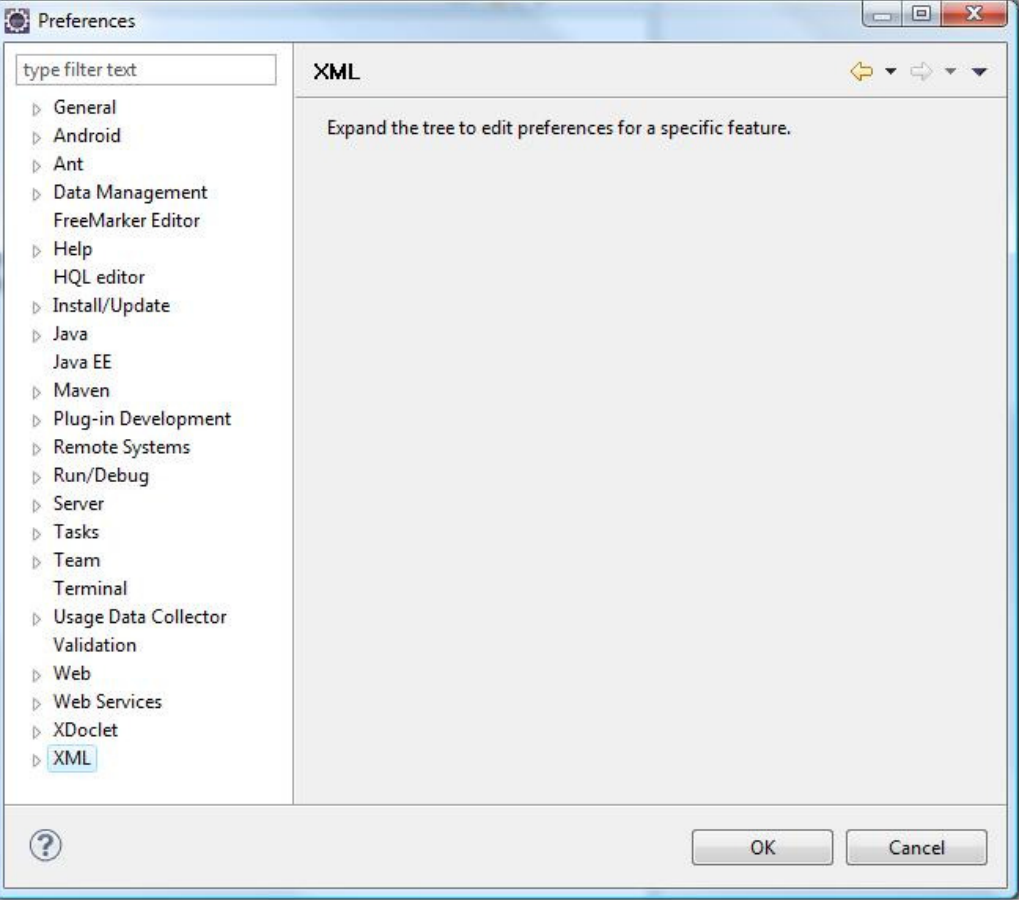

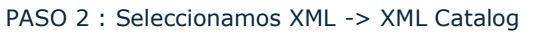

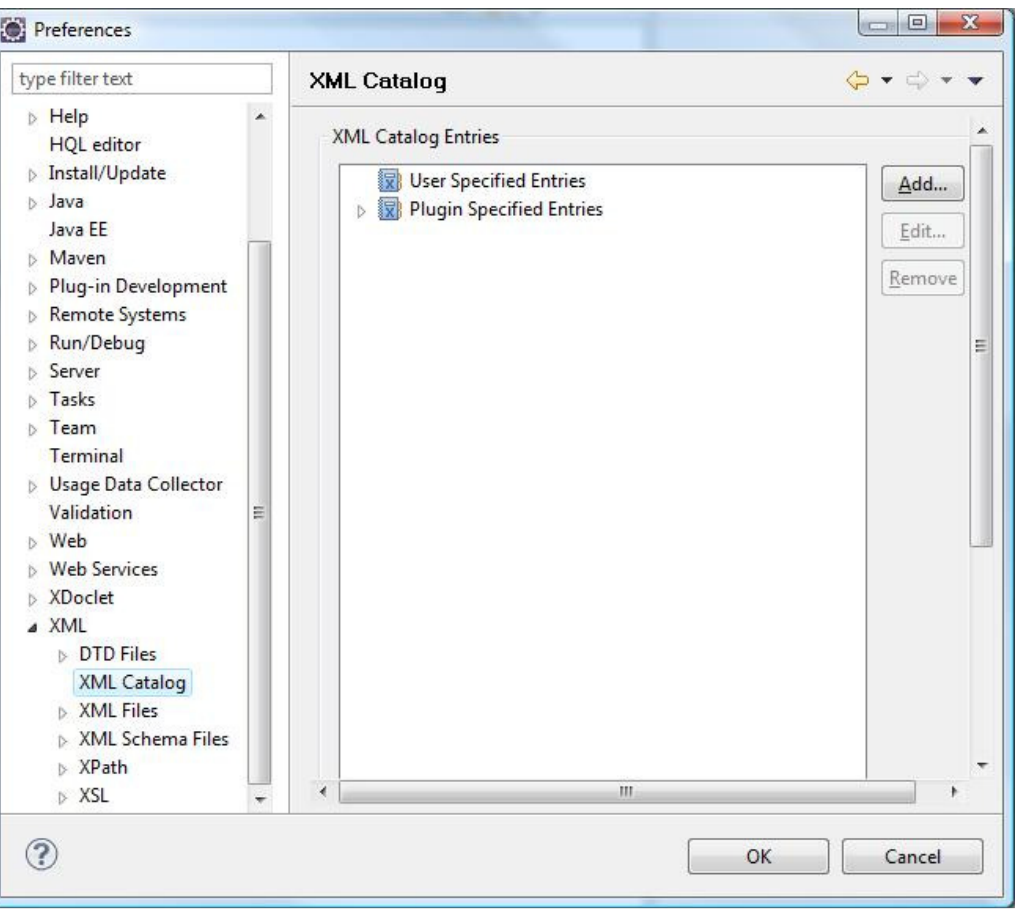

PASO 3 : Introducimos un nuevo esquema en los catalogos definidos de Eclipse pulsando sobre Add... y seleccionando el fichero BPMN20.xsd que se encuentran en directorio de instalación de Activiti /docs/xsd/BPMN20.xsd

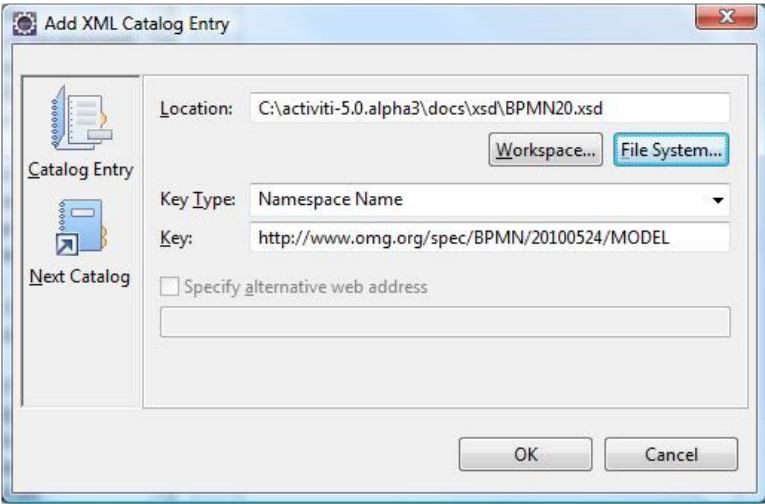

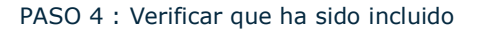

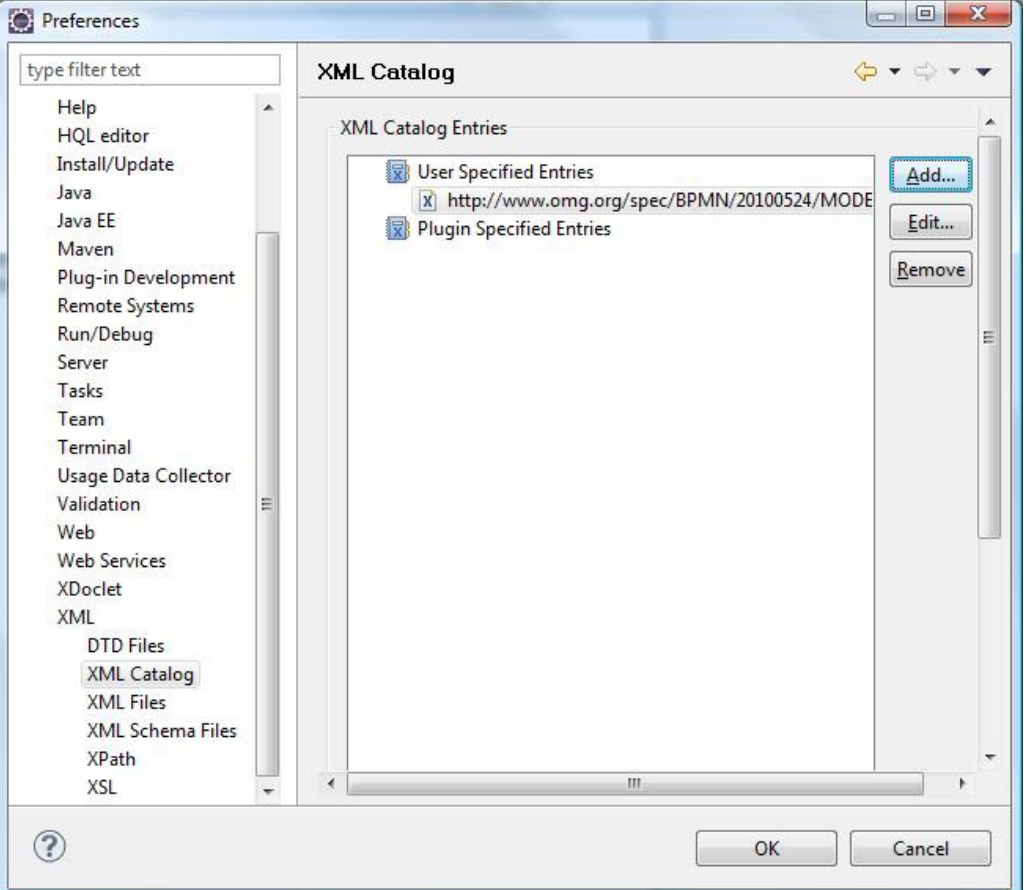

# 7. Probar nuestro proceso con JUnit.

Para poder probar nuestro proceso tendremos que crear un test en JUnit, para ello seguiremos los siguienes pasos :

PASO 1 : Creamos un nuevo proyecto de Java Básico , en mi caso "Proyecto\_Activi".

PASO 2 : Incluimos la librería de Activiti que ha sido creada anteriormente.

PASO 3 : Creamos un paquete en src que se denomine : com.acme.activiti.ejemplo1

Introducción al API de Activiti **Página 19 de 26** 

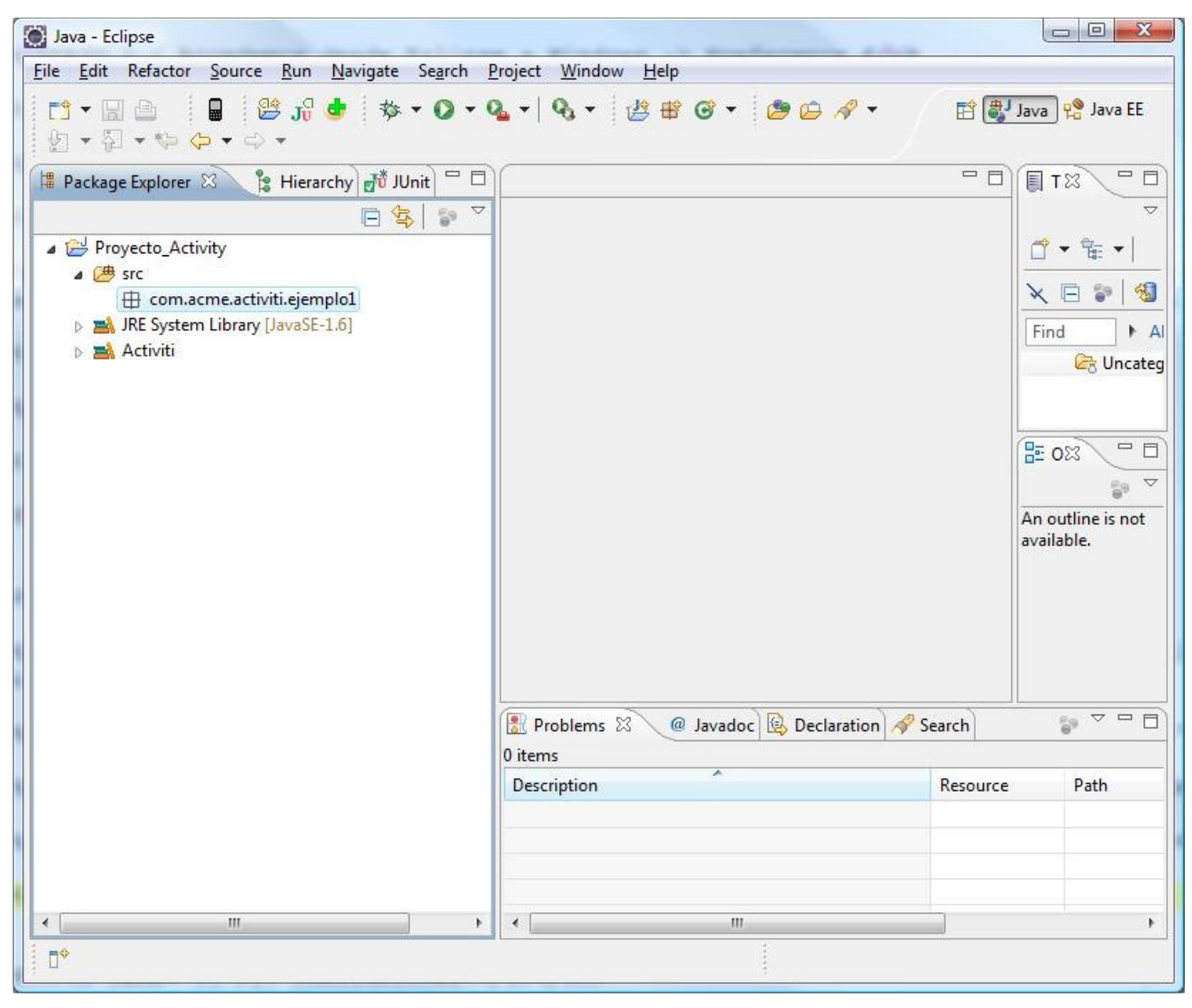

PASO 4 : Creamos en el interior del paquete un fichero : MiProceso.bpmn20.xml

Introducción al API de Activiti Página 20 de 26

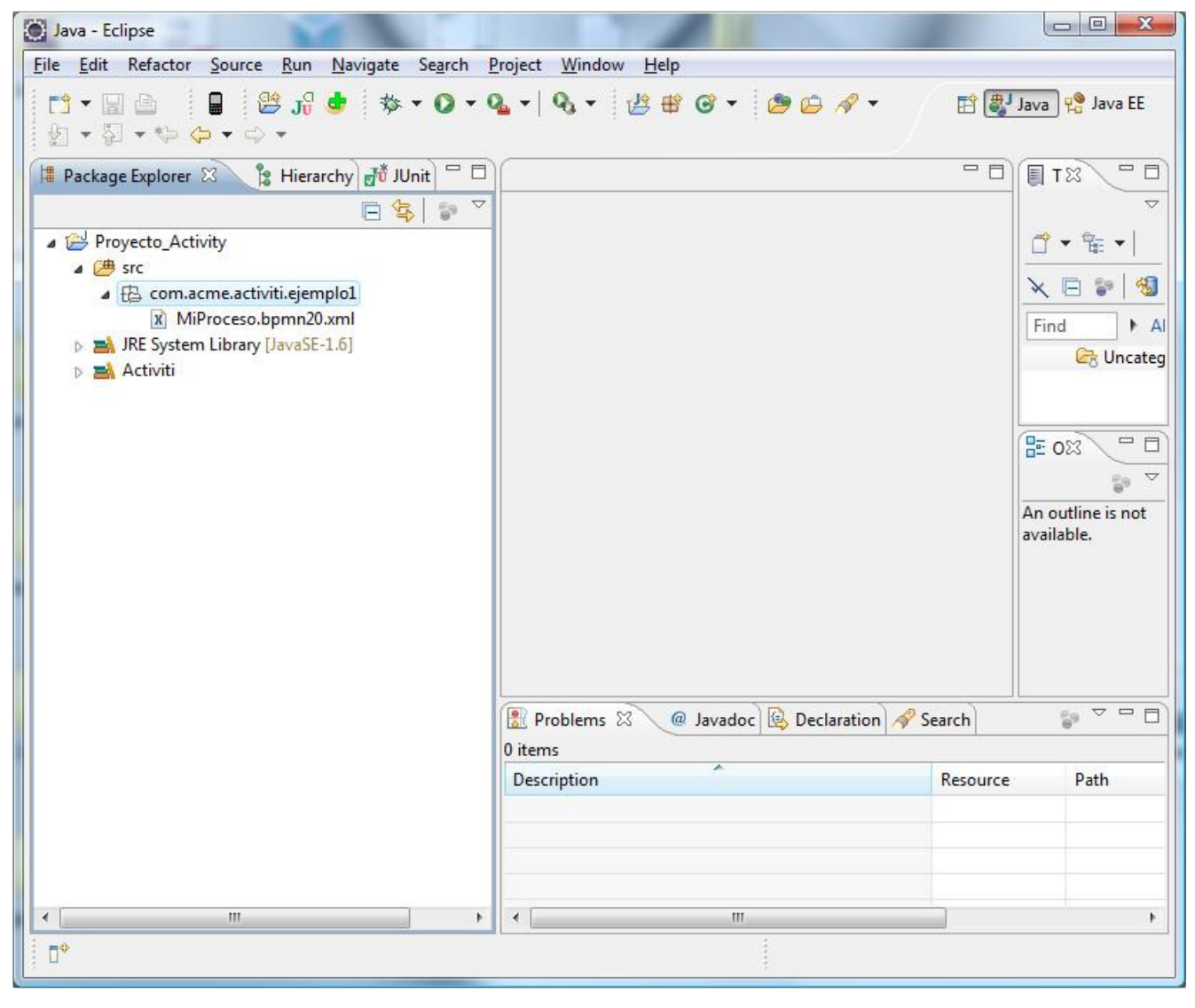

Le incorporamos el siguiente contenido que ha sido definido manualmente.

```
view plain copy to clipboard print ?
01. <definitions id="ejemploMiPrimerProceso"    
02. Xmlns="http://www.omg.org/spec/BPMN/20100524/MODEL"
03. xmlns:xsi="http://www.w3.org/2001/XMLSchema-instance"
04.     typeLanguage="http://www.w3.org/2001/XMLSchema"  
05. expressionLanguage="http://www.w3.org/1999/XPath"
06.     targetNamespace="http://www.activiti.org/bpmn2.0">  
07.        
08.     <process id='miProceso' name="Mi primer proceso">  
09.        
10.         <startEvent id='inicio' />  
11.            
12.         <sequenceFlow id='flujo1' sourceRef='inicio' targetRef='tarea' />  
13.   
14.         <userTask id='tarea' name='Mi primera tarea' >  
15.           <documentation>Descripcion tarea</documentation>  
16.           <humanPerformer>  
17.             <resourceAssignmentExpression>  
18.               <formalExpression>victor</formalExpression>  
19.             </resourceAssignmentExpression>  
20.           </humanPerformer>  
21.         </userTask>  
22.            
23.         <sequenceFlow id='flujo2' sourceRef='tarea' targetRef='fin' />  
24.            
25.         <endEvent id='fin' />  
26.            
27.     </process>  
28.   
29. </definitions>
```
Nota : A este fichero le he quitado para mostrarlo de esta forma la línea : <?xml version="1.0" encoding="UTF-8"?>

Por lo que se recuerda incorporarla si se copia este código.

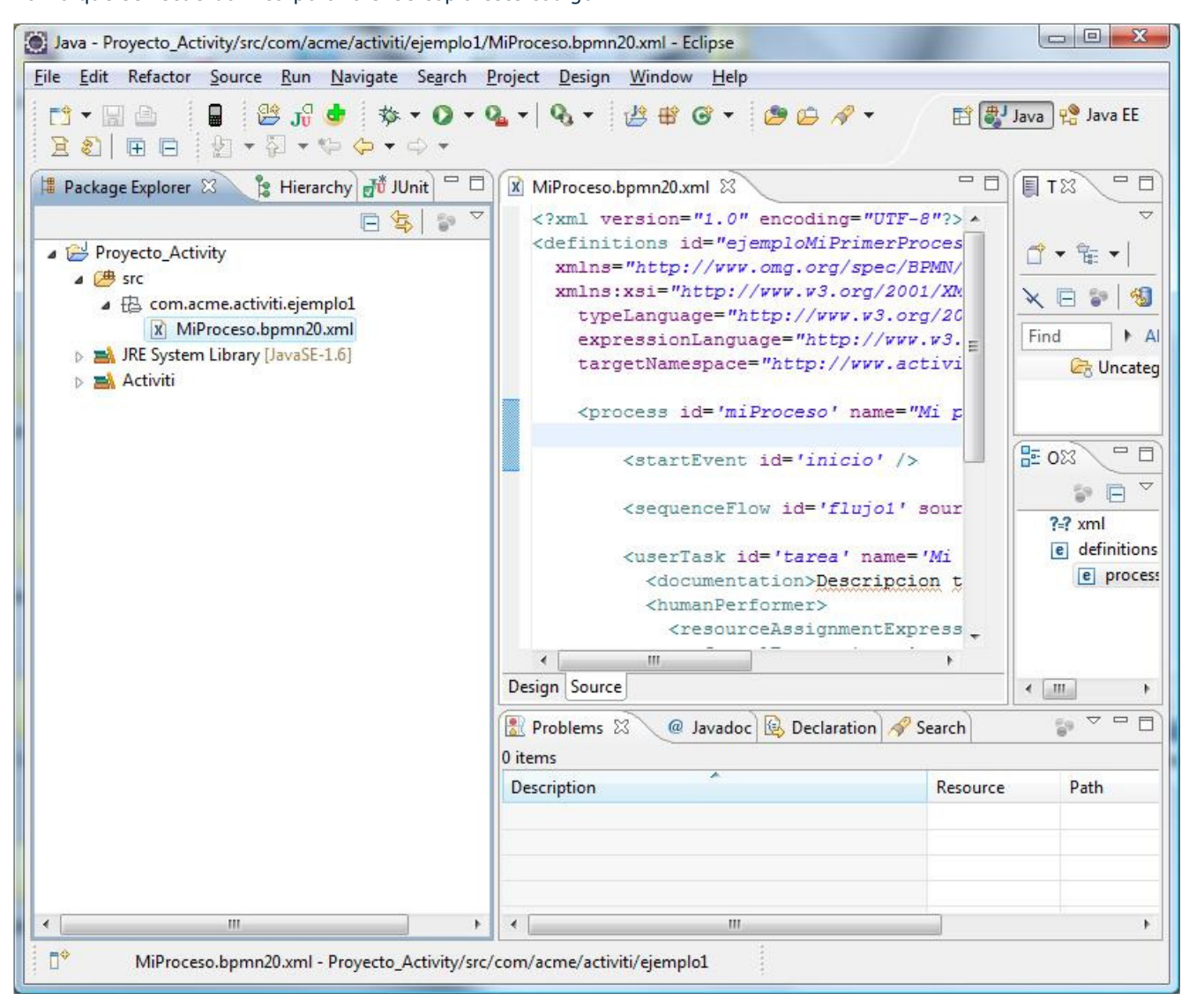

#### PASO 5 : Creamos en el nivel de src el fichero : activiti.properties

Este fichero contendrá el siguiente contenido :

view plain copy to clipboard print ? 01. database=h2 02. dhiver=org.h2.Driver 03. jdbcjdbc.url=jdbc:h2:mem:activiti 04. jdbc.username=sa 05. jdbc.password= 06. db.schema.strategy=create-drop

07. job.executor.auto.activate=off

Este fichero configura el uso de la base de datos H2 que como se puede ver se ejecutará en memoria y cada vez será creada-borrada.

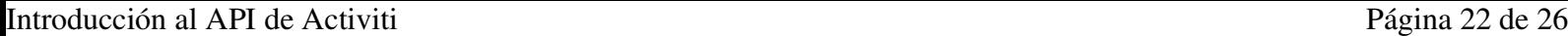

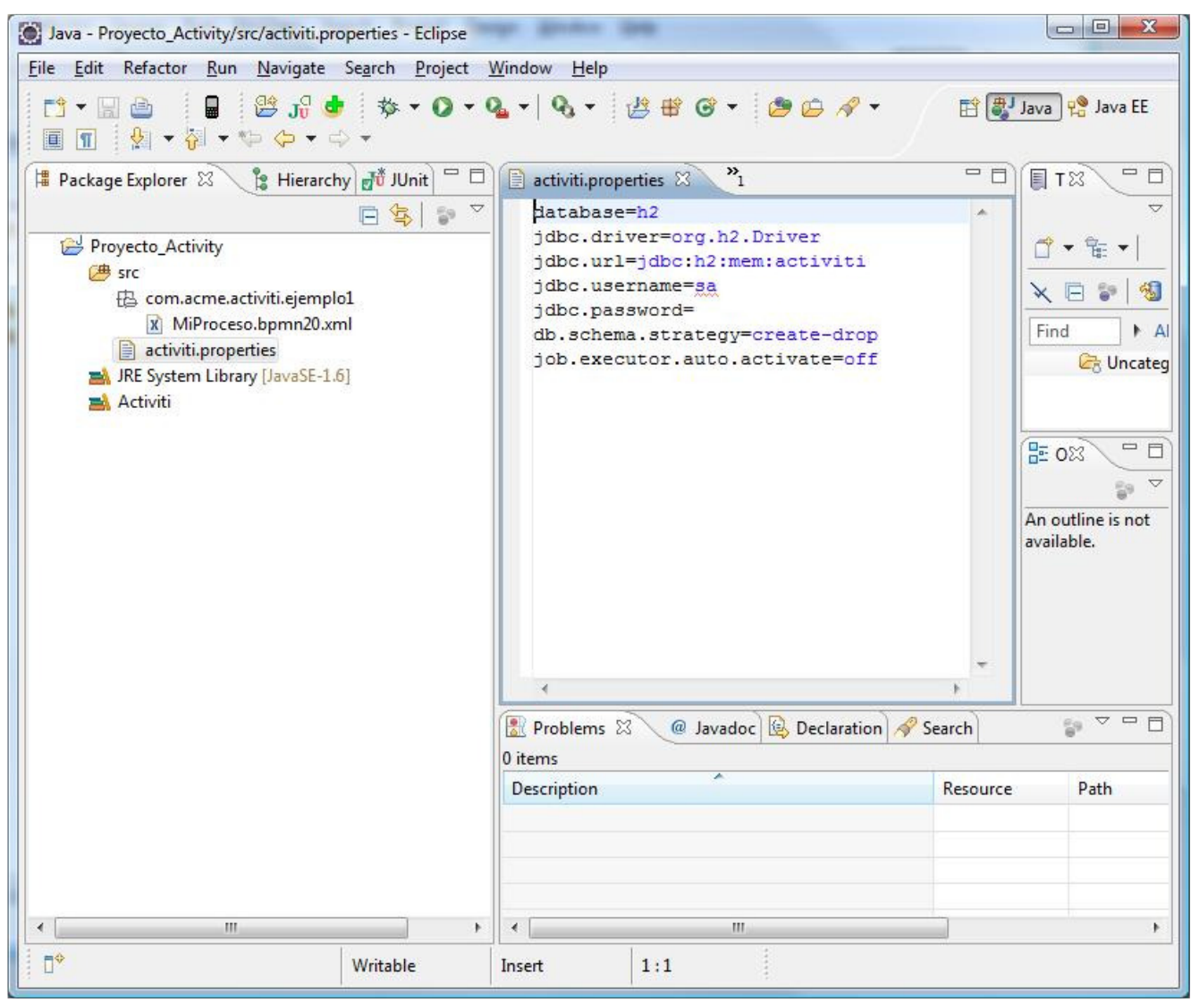

PASO 6 : Creamos un test de JUnit para probar nuestro proceso en el paquete anterior : MiProcesoTest

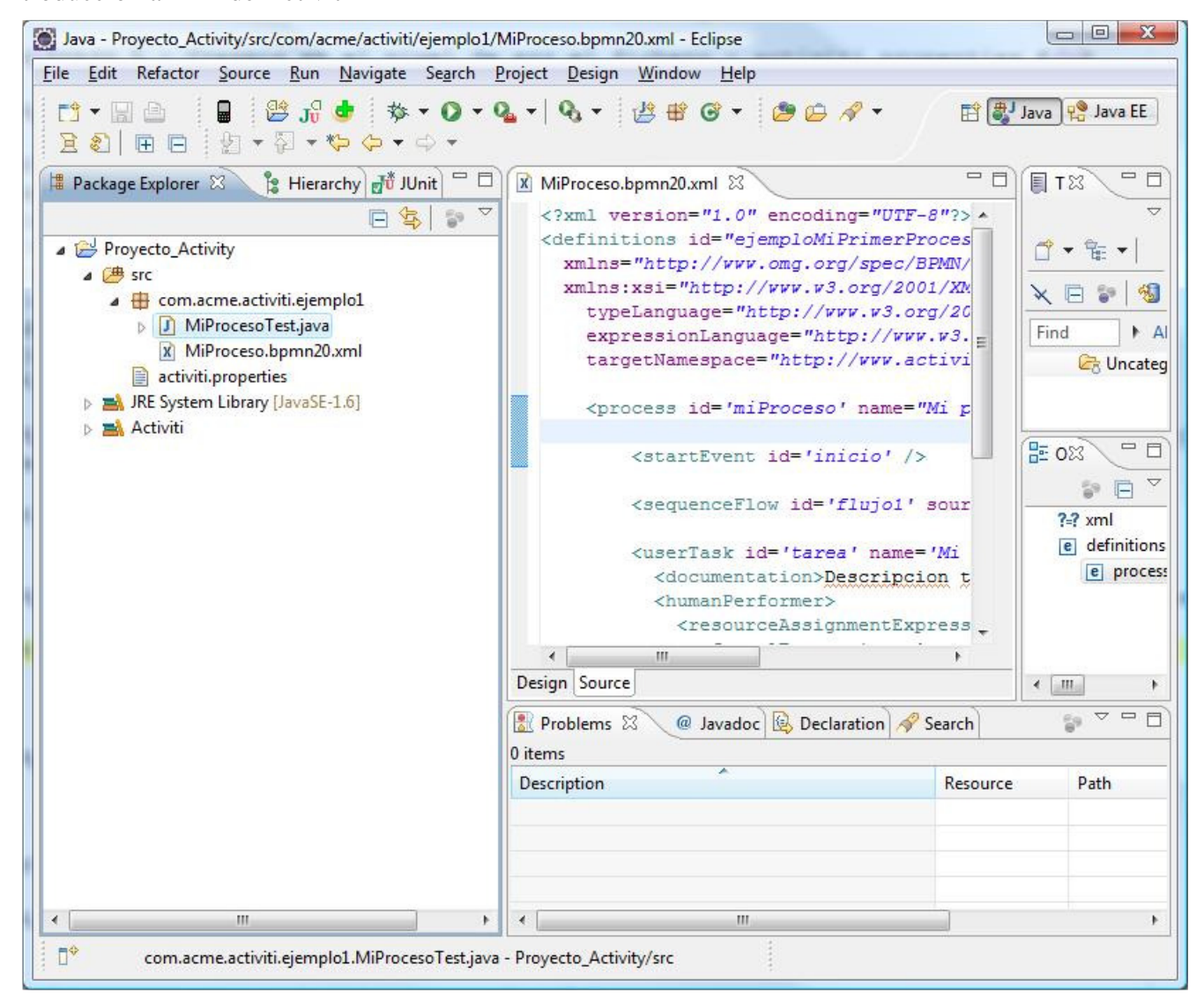

Este fichero contendrá las comprobaciones para verficar que es nuestro proceso :

```
view plain copy to clipboard print ?
01. package com.acme.activiti.ejemplo1;   
02.   
03. import static org.junit.Assert.assertEquals;
04.   
05. import java.util.List;
06.   
07. | import org.activiti.ProcessInstance;
08. import org.activiti.Task;   
09. import org.activiti.test.ProcessDeclared;
10. import org.activiti.test.ProcessDeployer;   
11. import org.junit.Rule;   
12. import org.junit.Test;   
13.   
14. public class MiProcesoTest {   
15.   
16.
17. \parallel * Se encarga de lanzar el proceso
18. */
19.   @Rule   
20.   public ProcessDeployer deployer = new ProcessDeployer();
21.   
22.23. * Test que prueba nuestro proceso
24.    * Se le indica el proceso mediante la anotacion @ProcessDeclares   
25.26. aTest
27. @ProcessDeclared(resources={"MiProceso.bpmn20.xml"})
28.   public void testMiProceso() {
29.        
30.     //Inicia la instancia del proceso definido en base a su identificador   
              ProcessInstance processInstance = deployer.getProcessService
      ().startProcessInstanceByKey("miProceso");   
31.
```

```
Introducción al API de Activiti Página 24 de 26
```

```
32.   
33.     //Comprobación de si la instancia del proceso ha sido completada    
34. deployer.expectProcessEnds(processInstance.getId());
35.        
36.     //Muestra información sobre la instancia del proceso   
               System.out.println("[PROCESO] id :"+processInstance.getId()
      +" | process definition id :"+processInstance.getProcessDefinitionId()
      +"\n");
37.
38.   
           //Devuelve la lista de tareas asignadas a victor y verífica que solamente
39.
               List<Task> tasksAssigned = deployer.getTaskService().findAssignedTasks
       ("victor");   
40.
               System.out.println
       ("Lista de tareas asignadas a victor...\t: "+tasksAssigned.size()
      +" tareas");   
41.
42. assertEquals(1, tasksAssigned.size());
43.        
           //Devuelve la lista de tareas que no asignadas a victor y verifica que no
44.
               List<Task> tasksUnassigned = deployer.getTaskService
       ().findUnassignedTasks("victor");   
45.
               System.out.println
       ("Lista de tareas NO asignadas a victor...\t: "+tasksUnassigned.size()
      +" tareas");   
46.
47. assertEquals(0, tasksUnassigned.size());
48.        
49.     //Lista de tareas asignadas   
50.     if (!tasksAssigned.isEmpty()){   
51.            
52.         //Mostrar las tareas asignadas   
53.         System.out.println("\nLista de tareas asignadas a victor...");   
54.         for (Task t : tasksAssigned){   
                               System.out.println("[TAREA] id :"+t.getId()
      +" | name :"+t.getName()<br>+" | process definition
            process definition id :"+t.getProcessDefinitionId()
      +" | assignee :"+t.getAssignee());   
55.
56. }
57.            
58.         //Verificar que la primera tarea es la establecida   
59. Task myTask = tasksAssigned.get(0);
60.         assertEquals("Mi primera tarea", myTask.getName());   
61. assertEquals("Descripcion tarea", myTask.getDescription());
62.            
63.         // Completar la tarea por lo que el proceso habrá finalizado   
64.         deployer.getTaskService().complete(myTask.getId());   
65.     }    
66.        
67.        
68.   }   
69.   
70. }
```
PASO 7 : Ejecutamos el test

Introducción al API de Activiti Página 25 de 26

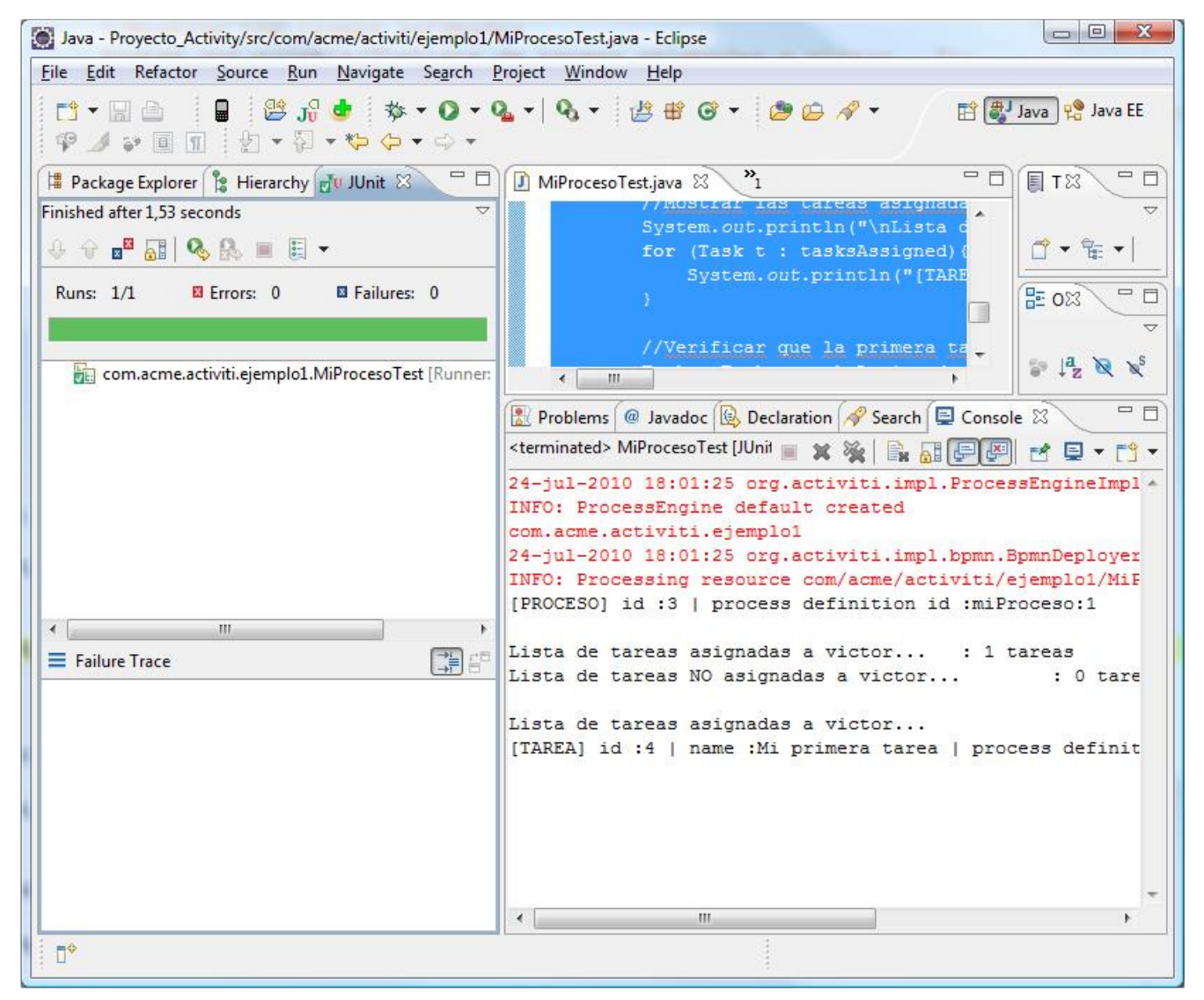

Con la ejecución de este test verificaremos que hemos realizado bien nuestro proceso, aunque no tiene demasiado misterio nuestro proceso debido a que era muy sencillito ;-)

# 8. Conclusiones.

Como habéis podido comprobar esto del BPM tiene su miga y más si empezamos a hacer cosas un poquito serías.Prometo empezar a complicar los modelos en los próximos tutoriales para que asi podáis ver la potencia de esta gran herramienta.Espero haberos podido ayudar a entender un poquito mejor como funciona Activiti a la hora de implementar y utilizar los modelos.

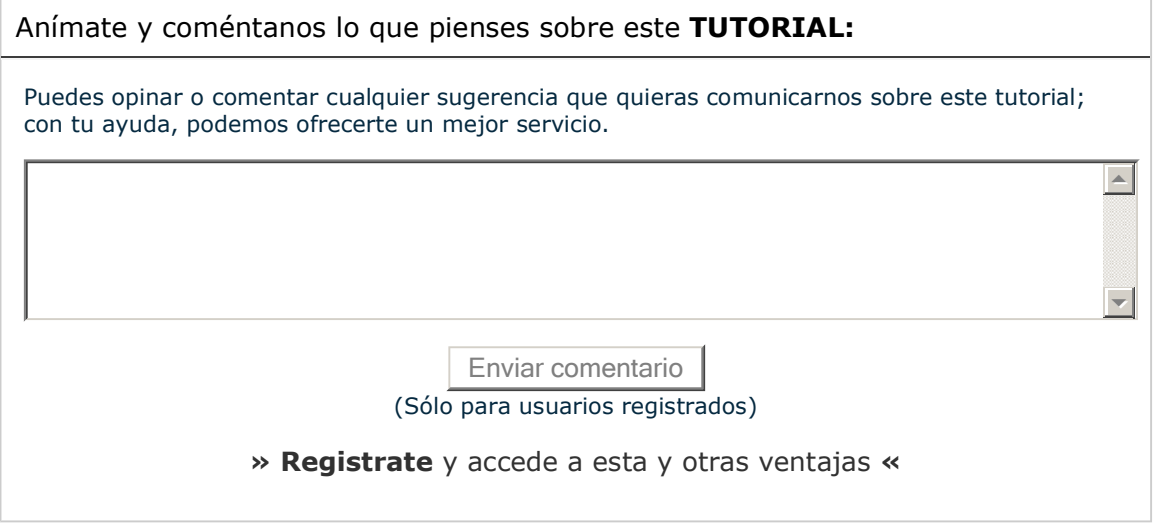

## **Comentarios**

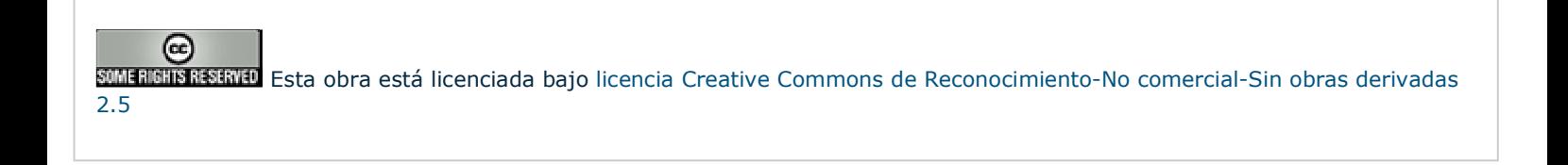

Copyright 2003-2010 © All Rights Reserved | Texto Cayadaytoondiciones de uso | Banners | Powered by Autentia |

**W3C** XHTML10 **W3C** CSS **Reserve WALL** RSS **RESERVE** RTOM